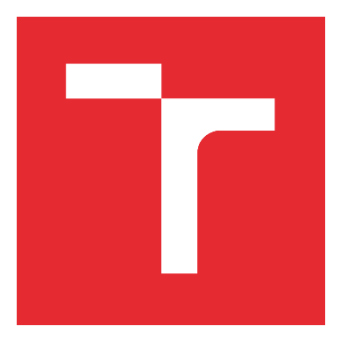

# VYSOKÉ UČENÍ TECHNICKÉ V BRNĚ

BRNO UNIVERSITY OF TECHNOLOGY

# FAKULTA STROJNÍHO INŽENÝRSTVÍ

FACULTY OF MECHANICAL ENGINEERING

## ÚSTAV AUTOMATIZACE A INFORMATIKY

INSTITUTE OF AUTOMATION AND COMPUTER SCIENCE

# 3D laserový skener pro skenování malých tvarových objektů

3D LASER SCANNER FOR SMALL OBJECT S SCANNING

BAKALÁŘSKÁ PRÁCE BACHELOR'S THESIS

AUTOR PRÁCE AUTHOR

Tomáš Konečný

VEDOUCÍ PRÁCE **SUPERVISOR** 

Ing. Tomáš Marada, Ph.D.

BRNO 2017

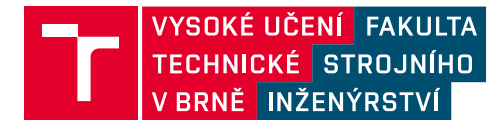

# **Zadání bakalářské práce**

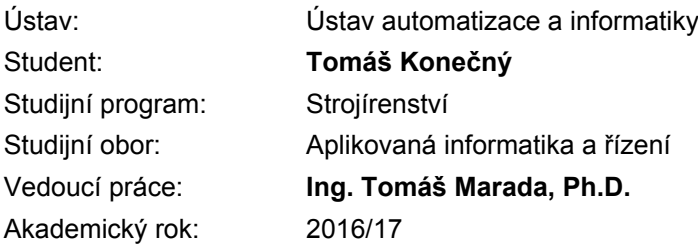

Ředitel ústavu Vám v souladu se zákonem č.111/1998 o vysokých školách a se Studijním a zkušebním řádem VUT v Brně určuje následující téma bakalářské práce:

## **3D laserový skener pro skenování malých tvarových objektů**

#### **Stručná charakteristika problematiky úkolu:**

Cílem bakalářské práce je navrhnout a realizovat 3D skener, který bude využívat liniového laseru a kamery pro skenování malých objektů. Stěžejní částí práce je popis použitých metod pro získávání a rekonstrukci 3D dat, volba vhodného programu pro snímání a analýzu dat z kamery, případně tvorba vlastního za použití např. OpenCV knihovny.

#### **Cíle bakalářské práce:**

1. Seznamte se s metodami 3D skenování a realizacemi 3D laserových skenerů na internetu.

- 2. Seznamte se se stávající konstrukcí a elektronikou 3D skeneru.
- 3. Proveďte nezbytné mechanické a elektronické změny ve stávající konstrukci.
- 4. Nastudujte a přehledně popište možnosti kalibrace použité kamery.
- 5. Nastudujte a přehledně popište metodu triangulace, která bude použita pro získávání dat.

6. Proveďte volbu vhodného programu pro snímání a analýzu dat z kamery, případně proveďte tvorbu vlastního za použití např. OpenCV knihovny nebo Matlabu.

7. Navržené řešení realizujte, demonstrujte jeho funkčnost a zhodnoťte dosažené výsledky.

#### **Seznam doporučené literatury:**

VODA, Zbyšek. Průvodce světem Arduina. Bučovice: Martin Stříž, 2015. ISBN 978-80-87106-90-7.

Instructables - DIY How To Make Instructions [online]. Copyright © 2016 Autodesk, Inc. [cit. 01.12.2016]. Dostupné z: http://www.instructables.com/id/3-D-Laser-Scanner/

Instructables - DIY How To Make Instructions [online]. Copyright © 2016 Autodesk, Inc. [cit. 01.12.2016]. Dostupné z:

http://www.instructables.com/id/Using-Meshlab-to-Clean-and-Assemble-Laser-Scan-Dat/

[online]. Copyright © [cit. 01.12.2016]. Dostupné z: https://hci.rwth-aachen.de/fabscan

[online]. Copyright © [cit. 01.12.2016]. Dostupné z: http://hci.rwth-aachen.de/materials/publications/lukas2015a.pdf

[online]. Copyright © [cit. 01.12.2016]. Dostupné z: http://mesh.brown.edu/byo3d/notes/byo3D.pdf

[online]. Dostupné z: http://georgepavlides.info/research/LaserScanningAndTriangulation.php

[online]. Copyright © [cit. 01.12.2016]. Dostupné z: https://alicedownthecoffeepot.files.wordpress.com/2014/04/documentation\_laser\_scanner1.pdf

Index of /land/courses/ece4760/FinalProjects/s2009/dat38. [online]. Dostupné z: http://people.ece.cornell.edu/land/courses/ece4760/FinalProjects/s2009/dat38/

[online]. Dostupné z: https://bib.irb.hr/datoteka/170686.p126.pdf

Termín odevzdání bakalářské práce je stanoven časovým plánem akademického roku 2016/17

V Brně, dne

L. S.

doc. Ing. Radomil Matoušek, Ph.D. ředitel ústavu

doc. Ing. Jaroslav Katolický, Ph.D. děkan fakulty

## **ABSTRAKT**

Tato práce je zaměřená především na realizaci 3D skeneru, který využívá liniového laseru a webové kamery. Bude zde popsána kalibrace použité webové kamery, metoda pro získávání a rekonstrukci 3D dat a vytvořený program pro snímání a analýzu dat z kamery.

## **ABSTRACT**

This thesis is focused on realization of 3D scanner, which uses line laser and webcam. Next there will be described the camera calibration, the used method for gain and reconstruction 3D data and created program for scanning and analysis data from webcam.

# **KLÍČOVÁ SLOVA**

3D laserový skener, kalibrace kamery, metoda triangulace, matlab

## **KEYWORDS**

3D laser scanner, camera calibration, triangulation, matlab

# **BIBLIOGRAFICKÁ CITACE**

.

KONEČNÝ, T. *3D laserový skener pro skenování malých tvarových objektů.* Brno: Vysoké učení technické v Brně, Fakulta strojního inženýrství, 2017. 44 s. Vedoucí bakalářské práce Ing. Tomáš Marada, Ph.D.

# **ČESTNÉ PROHLÁŠENÍ**

Prohlašuji, že tato práce je mým původním dílem, zpracoval jsem ji samostatně pod vedením Ing. Tomáše Marady, Ph.D a s použitím literatury uvedené v seznamu literatury.

V Brně dne 23. 5. 2017 ……………………………………………… Tomáš Konečný

# **OBSAH**

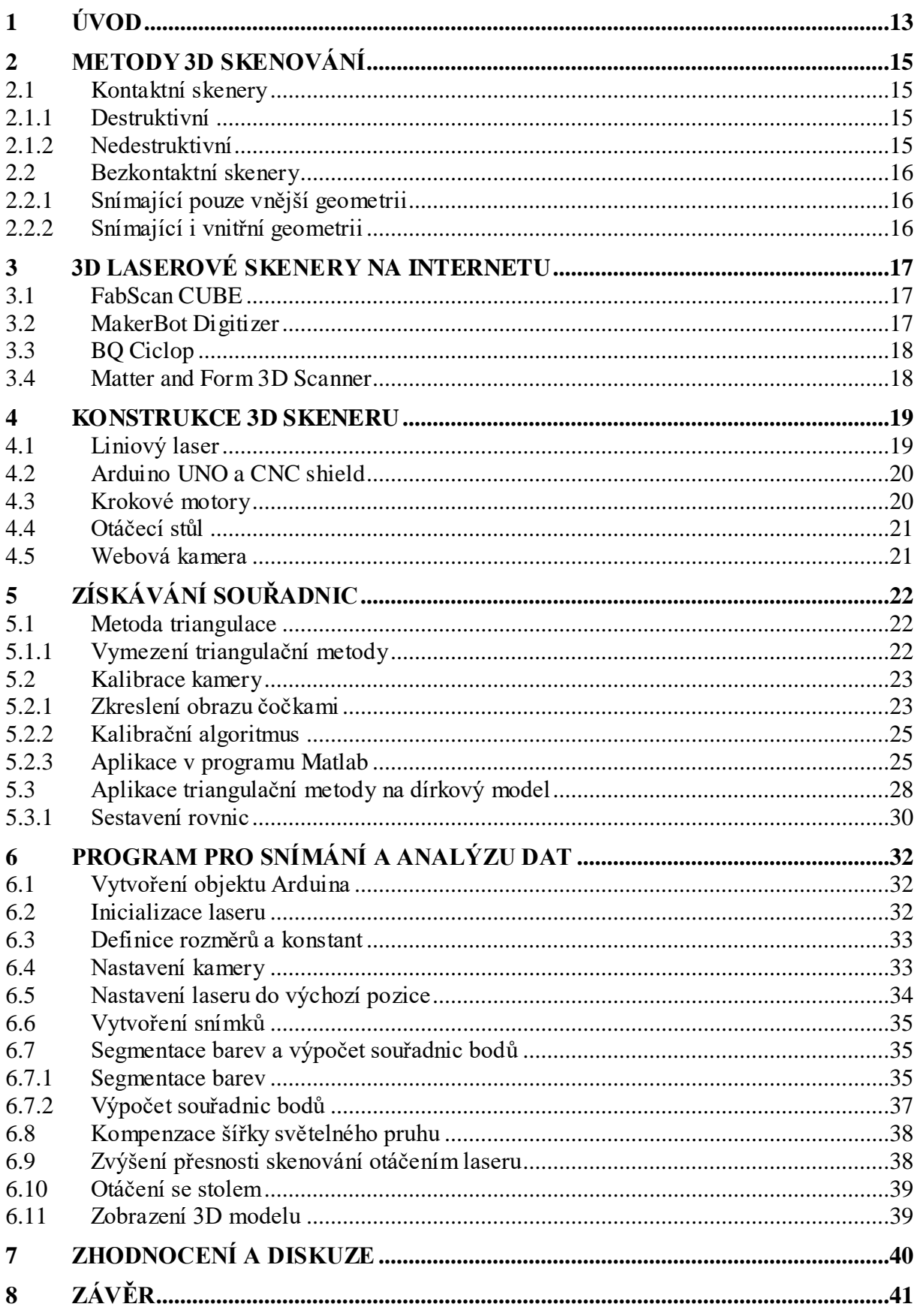

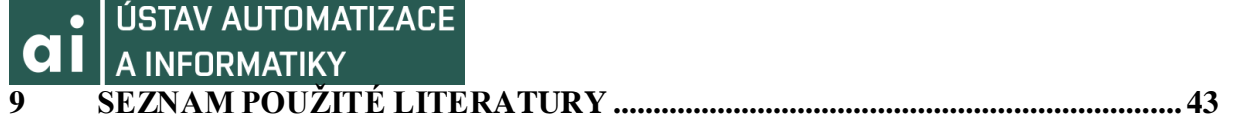

# **1 ÚVOD**

Tato diplomová práce se bude mimo jiné zabývat základním rozdělením 3D skenerů. Jsou zde stručně popsány kontaktní destruktivní i nedestruktivní skenery a také bezkontaktní skenery snímající pouze vnější geometrii a skenery snímající i vnitřní geometrii.

Dále se zabývá hodnocením 3D skenerů, které jsou zveřejněné na internetu a jsou podobné skeneru, který bude použit k této práci. Mezi tyto skenery patří FabScan CUBE, MakerBot Digitizer, BQ Ciclop a Matter and Form 3D Scanner.

Kapitola 4 popisuje nejdůležitější části použitého 3D skeneru, mezi které patří liniový laser, webkamera Logitech HD Pro Webcam C920, Arduino UNO s rozšiřující deskou CNC, otáčecí stůl a krokové motory, které otáčí s liniovým laserem a otáčecím stolem.

Stěžejní částí této práce je popis triangulační metody a její aplikace na dírkový model, kalibrace použité kamery s pomocí aplikace v programovacím prostředí Matlab a popis vad optických čoček použitých v kamerách. Dále se zabývá aplikací triangulační metody na dírkový model a sestavením rovnic pro výpočet souřadnic neznámého bodu v prostoru.

V závěru jsou popsány jednotlivé části programu pro snímání a analýzu dat, mezi které patří například definice známých rozměrů a konstant, vytváření snímků, ze kterých je odstraněno zkreslení způsobené vadami optických čoček, metoda segmentace barev, která je použita k detekci liniového laseru, výpočty souřadnic bodů pomocí odvozených rovnic, kompenzace šířky světelného pruhu, zvyšování přesnosti pomocí změny úhlu natočení laseru a nakonec zobrazení 3D modelu.

## **2 METODY 3D SKENOVÁNÍ**

Většina metod skenování se nazývá podle technologií, které jsou použity při realizaci skenerů. Nejčastěji se skenery dělí podle způsobu získávání dat. Základní dělení skenerů je znázorněno na obr. 1. [1]

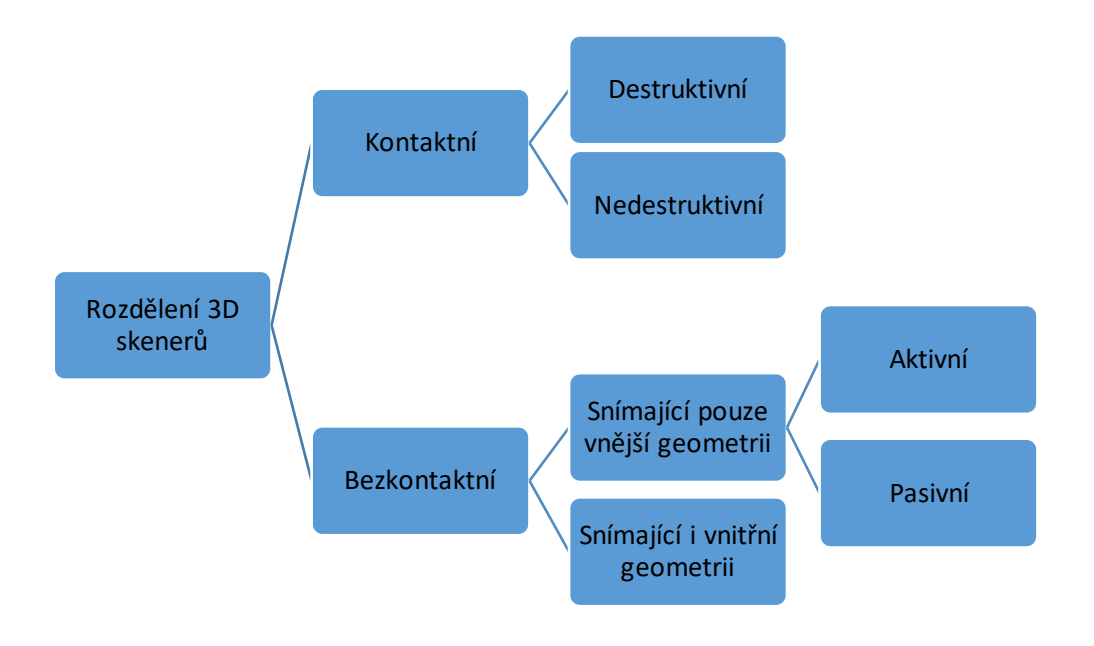

Obr. 1: Rozdělení skenerů

## **2.1 Kontaktní skenery**

Kontaktní 3D skenery využívají dotykovou sondu, která snímá povrch skenovaného objektu. Dotyková sonda se zpravidla skládá z kuličkového hrotu a snímačů citlivých na vychýlení hrotu. Při kontaktu se skenovaným objektem dojde k vychýlení hrotu a zaznamená se aktuální poloha os, tedy jeden bod. [2]

## **2.1.1 Destruktivní**

Tyto skenery jsou schopné skenovat kromě vnějšího povrchu také vnitřní strukturu. Skenování probíhá tak, že objekt je po malých vrstvách frézován a každá vrstva je naskenována. Skenování trvá do doby, než objekt zcela zanikne. [1]

## **2.1.2 Nedestruktivní**

Během skenování je snímán pouze povrch, který není nijak poškozován. [1]

## **2.2 Bezkontaktní skenery**

Bezkontaktní skenery jsou jednoduché, rychlé a přesné. V současnosti patří mezi nejčastěji používané 3D skenery. [1]

## **2.2.1 Snímající pouze vnější geometrii**

Tyto skenery získávají pouze data o povrchu objektu. Do této skupiny patří zejména akustické a optické skenery, které patří mezi nejčastěji používané. Optické skenery můžeme dále dělit na aktivní a pasivní.

U aktivních optických skenerů je emitována energie, která může být ve formě viditelného světla nebo jakéhokoliv elektromagnetického záření. Vysílaný paprsek dopadá na povrch objektu a následně se odráží do snímače. Hlavní výhody těchto skenerů jsou rychlost, mobilita a přesnost. Pro získávání souřadnic se u aktivních skenerů využívají především metody měření doby letu světla, optické interferometrie nebo triangulace. Triangulace se liší podle typu použitého světla na 1D triangulaci při použití světelného paprsku, 2D triangulaci při použití světelného pruhu a 3D triangulaci při použití strukturovaného světla.

Oproti aktivním skenerům nemají pasivní skenery zdroj osvětlení. Data se získávají minimálně ze dvou snímků, které se liší natočením objektu, nebo změnou polohy snímače. Mezi pasivní metody patří stereovidění, analýza pohybu, zoomování, stínování, využívání kontur, změny ohniska a textura objektu. [1]

## **2.2.2 Snímající i vnitřní geometrii**

Mohou získávat informace o vnitřní geometrii objektu. Patří sem například magnetické a transmisivní skenery. Magnetický skener funguje na stejném principu jako magnetická rezonance používaná ve zdravotnictví. Transmisivní skener využívá počítačové tomografie známé jako CT. Při skenování je ale použita vyšší intenzita záření, než je tomu u běžných zdravotnických CT. [1]

## **3 3D LASEROVÉ SKENERY NA INTERNETU**

Tato část práce popisuje 3D skenery zveřejněné na internetu, které mají podobnou konstrukci jako 3D skener použitý k této práci.

## **3.1 FabScan CUBE**

Skener použitý k této práci se nejvíce podobá skeneru s názvem FabScan CUBE (obr. 2). Skládá se z liniového laseru, webové kamery, otáčecího stolu, arduina a dřevěné konstrukce. Hlavní výhoda tohoto skeneru je v tom, že je situovaný do uzavřeného prostoru, což pomáhá vyrovnávat hladinu osvětlení, a tím zabraňuje deformaci při skenování. Jeho cena se pohybuje kolem 130 €.[3]

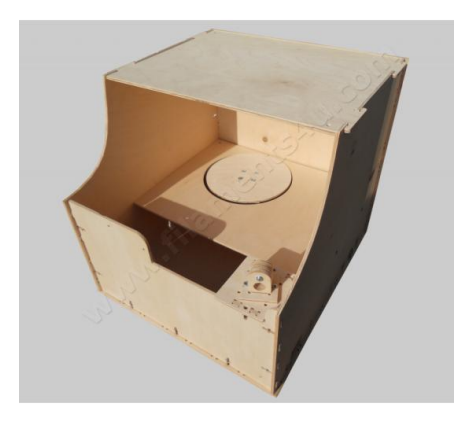

Obr. 2: FabScan CUBE [4]

## **3.2 MakerBot Digitizer**

Makerbot Digitizer (obr. 3) skenuje objekty dvěma liniovými lasery a kamerou. Objekty mohou mít výšku a průměr 20 cm. Kompletní oskenování na střední rozlišení trvá 12 minut, přičemž otáčecí stůl vykoná 800 kroků. Makerbot Digitizér není schopen snímat barvu či texturu povrchu. Skenovací software s názvem Makerware for Digitizer běží pouze pod operačním systémem Windows. Cena tohoto skeneru je asi 950 €. [3]

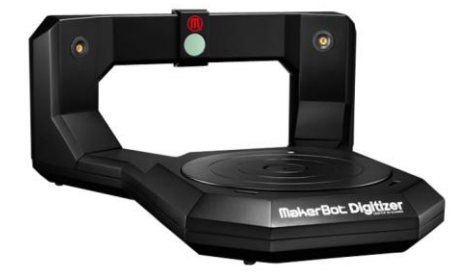

Obr. 3: MakerBot Digitizer [3]

#### ÚSTAV AUTOMATIZACE  $\bullet$ A INFORMATIKY

## **3.3 BQ Ciclop**

Skener BQ Ciclop, zobrazený na obr. 4, používá dva červené liniové lasery a standardní webkameru. BQ vyvinula vlastní skenovací aplikaci Hours 8. Hours 8 je open so urce aplikace napsaná v Pythonu, která je kompatibilní s operačními systémy Windows nebo Linux. [3]

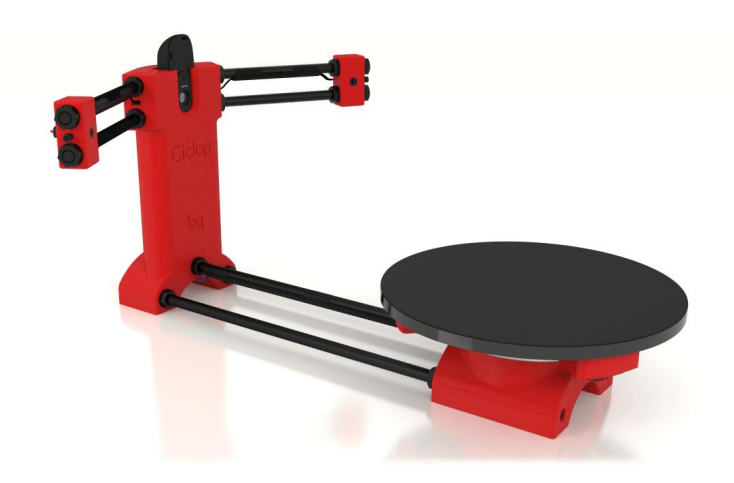

Obr. 4: BQ Ciclop [3]

## **3.4 Matter and Form 3D Scanner**

Matter and Form 3D Scanner se skládá ze dvou liniových laserů a zabudovaného kamerového modulu. Když není skener v chodu, je možné ho složit (obr. 5). Kamera s laserem se mohou pohybovat nahoru a dolů, takže mohou skenovat větší objekty. Skener je dodáván kompletně sestavený a jeho cena je \$600. Doba skenování trvá kolem pěti minut a může být barevné. Skenování s vyšším rozlišením může trvat i několik hodin. Software je kompatibilní s operačním systémem Windows i Mac OS. [3]

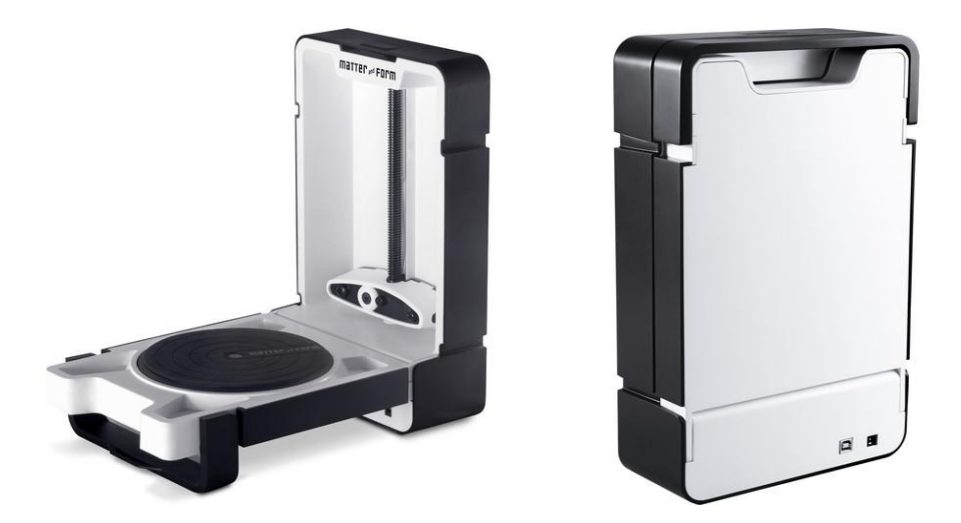

Obr. 5: Složený (vpravo) a rozložený (vlevo) Matter and Form 3D Scanner [5]

## **4 KONSTRUKCE 3D SKENERU**

V následující části práce budou popsány nejdůležitější prvky použitého 3D skeneru, vyobrazeného na obr. 6.

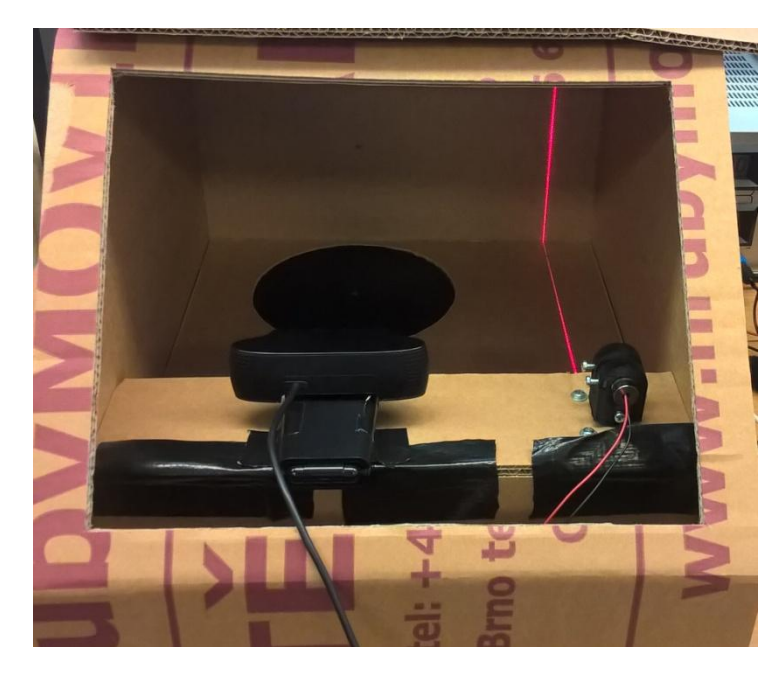

Obr. 6: Použitý 3D skener

## **4.1 Liniový laser**

Liniový laser je zařízení, které se skládá z bodového laseru a optických čoček. Pomocí Powellových nebo cylindrických čoček je z bodu vytvořena linie. [6]

Liniový laser je upevněn do držáku (obr. 7), který je připojen ke krokovému motoru tak, že s ním může motor otáčet. Na zadní straně krabice je zakreslena svislá čára, podle které bude laser orientován. Laser je připojen k Arduinu na portu A4, přes který bude zapínán a vypínán.

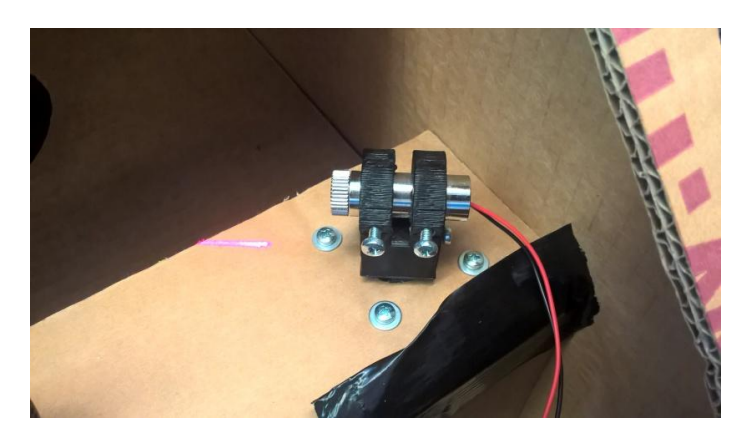

Obr. 7: Liniový laser v držáku

## ÚSTAV AUTOMATIZACE **INFORMATIKY**

## **4.2 Arduino UNO a CNC shield**

Arduino UNO je vývojová deska, jejímž základním prvkem je mikroprocesor ATmega328P. Arduino má 14 pinů, z nichž může být každý použit jako digitální vstup nebo výstup. Z těchto 14 pinů může být 6 použito jako PWM výstup. Vývojová deska dále obsahuje 16 MHz krystal, USB a ICSP rozhraní, napájecí konektor a resetovací tlačítko. Arduino může být napájeno buď přes USB rozhraní, nebo přes napájecí konektor.[7]

Pro ovládání krokových motorů Arduinem, bylo nutné připojit Arduino CNC shield V3.10, neboli rozšiřující desku CNC (obr. 8), která obsahuje ovladače krokových motorů. Díky této desce je možné ovládat až 4 krokové motory. Protože napájení desky pouze Arduinem by nebylo dostatečné k rozpohybování motorů, je třeba CNC desku připojit k 12V zdroji napětí.

Arduino Uno s připojenou CNC deskou byly uloženy pod rovinou otáčecího stolu. K deskám je připojen jak krokový motor, který otáčí stolem, tak i krokový motor otáčející s liniovým laserem. Dále byl k Arduinu připojen liniový laser, aby bylo možné ovládat jeho zapínání a vypínání. Programování probíhalo pomocí USB rozhraní, přes které bylo Arduino připojeno k počítači.

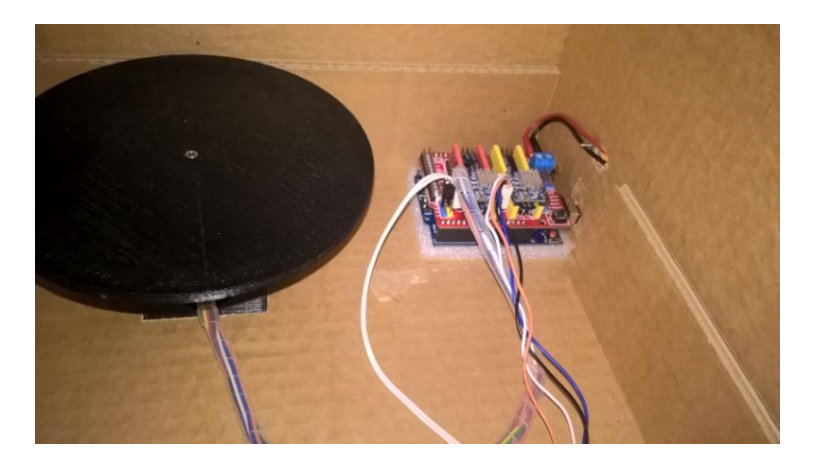

Obr. 8: Arduino UNO s CNC shieldem (v pravém rohu)

## **4.3 Krokové motory**

Krokové motory jsou synchronní točivé stroje ovládané impulsy stejnosměrného proudu. Každý impuls napájí pólovou dvojici, která vytvoří magnetické pole. Rotor, který se nachází v tomto magnetickém poli, se natočí k napájené pólové dvojici, a tím vykoná jeden krok. Počet těchto kroků závisí na počtu pólových dvojic umístěných na statoru. [8]

Oba použité krokové motory jsou stejné a velikost jejich fyzického kroku je 1,8°. Pro plynulejší přechod mezi kroky existuje i tzv. mikrokrokování, které může jednotlivé kroky ještě rozdělit na poloviny, čtvrtiny, osminy nebo šestnáctiny. Krokový motor připevněný k liniovému laseru byl připojen k Arduinu na pinu D2. Motor, který otáčí stolem, byl připojen na pinu D3.

## **4.4 Otáčecí stůl**

Otáčecí stůl byla použita deska z plastu kruhového průřezu vytištěná na 3D tiskárně a připojená ke krokovému motoru, který s ní otáčí.

## **4.5 Webová kamera**

Jako obrazový snímač byla použita webkamera Logitech HD Pro Webcam C920 s maximálním rozlišením 2304x1536. Webkamera má zorný úhel 78° a ohniskovou vzdálenost 3,67 mm a byla připojena k počítači pomocí rozhraní USB. [9]

Střed kamery i laser byly umístěny ve výšce 79 mm nad rovinou otáčecího stolu. Vzdálenost mezi laserem a kamerou byla 140 mm. Referenční značka, která je zakreslena na zadní straně krabice, byla ve stejné výšce jako kamera.

# **5 ZÍSKÁVÁNÍ SOUŘADNIC**

ÚSTAV AUTOMATIZACE

A INFORMATIKY

## **5.1 Metoda triangulace**

Metoda spočívá v tom, že je sestrojen pomyslný trojúhelník, ve kterém je známá délka jedné strany a oba úhly přilehlé k této straně (viz obr. 9). Souřadnice se poté vypočítají pomocí trigonometrických vzorců. [10]

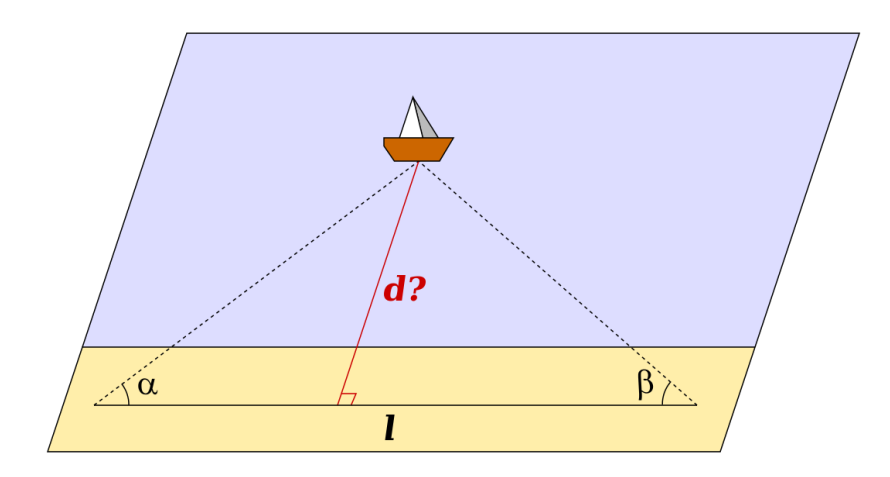

Obr. 9: Triangulační trojúhelník [10]

#### **5.1.1 Vymezení triangulační metody**

Protože se 3D skener skládá z liniového laseru a webové kamery, je třeba aplikovat triangulační metodu právě na tato zařízení. Aby bylo možné provádět výpočty, bylo nutné převést reálná zařízení na matematické modely. Liniový laser je matematicky popsán jako rovina. Reálnou kameru je možné převést na dírkový model, kde ji lze chápat jako dírkovou komoru, za předpokladu kompenzace tohoto zjednodušení. [10, 11, 12, 13]

#### **Dírková komora**

Dírková komora, také známá pod pojmem camera obscura, je zobrazovací zařízení, ve kterém není použita žádná optická čočka. Světlo zde prochází úzkou štěrbinou a vytváří převrácený obraz na zadní straně dírkové komory. [12]

#### **Dírkový model**

Dírkový model popisuje matematické vztahy mezi souřadnicemi bodu v prostoru a jeho zobrazením na zobrazovací ploše za předpokladu, že je použita ideální dírková komora. U ideální dírkové komory je štěrbina popsána jako bod a světlo procházející štěrbinou není zaostřováno pomocí optických čoček. Toto zobrazení je znázorněno na obr. 10. [13]

V modelu není zahrnuto zkreslení nebo rozmazání nezaostřených objektů způsobené čočkami nebo konečnou velikostí štěrbiny. Také platí, že většina reálných kamer nemá spojitý souřadný systém snímku. [13]

Některé vlastnosti, které nejsou zahrnuty v modelu, mohou být kompenzovány. Například použitím vhodné transformace souřadného systému snímku může být kompenzováno jak zkreslení způsobené čočkami, tak i nespojitost souřadného systému. Pokud je použita kvalitní kamera, tak dopad ostatních nezahrnutých vlastností je tak malý, že může být zanedbán. [13]

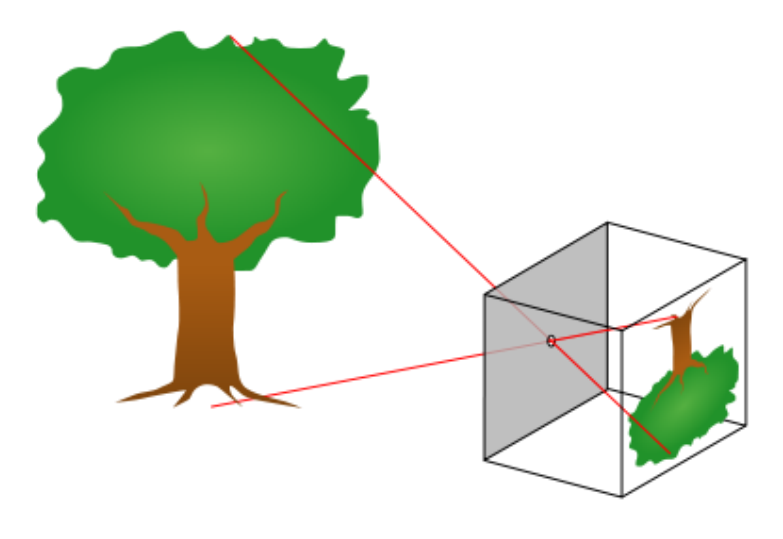

Obr. 10: Zobrazení objektu v dírkové komoře [13]

## **5.2 Kalibrace kamery**

Protože v dírkovém modelu není zahrnuto zkreslení, které způsobují vady optických čoček, je třeba tyto vady kompenzovat kalibrací kamery. Ke kalibraci kamery byla použita aplikace v programu Matlab, která vypočítala přibližné hodnoty vnitřních parametrů, vnějších parametrů a koeficienty zkreslení. Aplikace lze použít pro kamery se zorným úhlem do 95°. [14]

## **5.2.1 Zkreslení obrazu čočkami**

### **Radiální zkreslení**

Zkreslení obrazu je způsobeno větším lomem světla při okraji čočky, než v jejím středu. Je-li obraz více zvětšen u okrajů, jedná se o poduškovité zkreslení, pokud je více zvětšen ve středu, jedná se o soudkovité zkreslení. Tento jev je dobře pozorovatelný na tzv. rastru obr. 11. [14, 15]

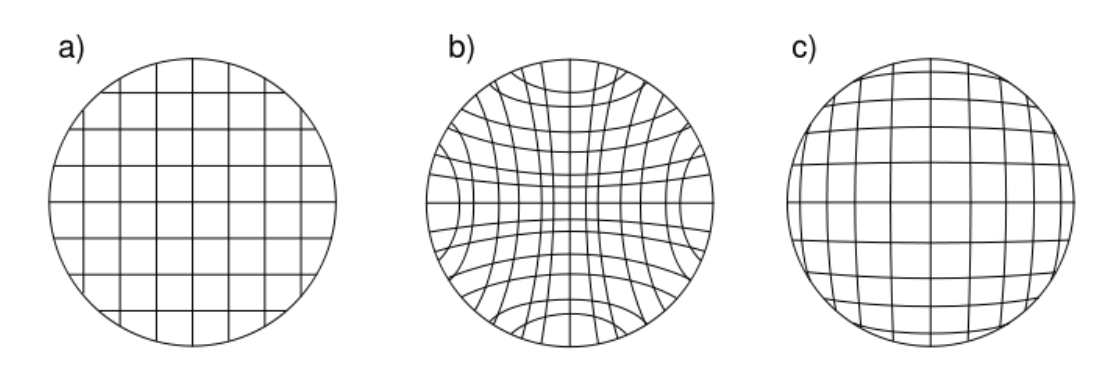

Obr. 11: a) rastr, b) poduškové zkreslení, c) soudkovité zkreslení [15]

Pro zkreslené body platí:

$$
x_{zkreslené} = x(1 + k_1r^2 + k_2r^4 + k_3r^6)
$$
  
\n
$$
y_{zkreslené} = y(1 + k_1r^2 + k_2r^4 + k_3r^6)
$$
  
\n
$$
r^2 = x^2 + y^2
$$

kde x a y jsou nezkreslené souřadnice obrazu,  $k_1$ ,  $k_2$  a  $k_3$  jsou koeficienty radiálního zkreslení. Pro kalibraci obvykle stačí dva koeficienty, ale v případě velkého zkreslení, ke kterému dochází například u širokoúhlých čoček, je možné počítat i s třetím koeficientem k<sub>3</sub>. Nezkreslené souřadnice mají počátek v optické ose. [14,15]

#### **Tangenciální zkreslení**

Zkreslení obrazu je způsobeno nerovnoběžností snímacího senzoru a optické čočky. Na obr. 12 je znázorněna kamera, která má nulové tangenciální zkreslení, a kamera, u které se projeví tangenciální zkreslení vlivem nerovnoběžnosti senzoru a čočky. [14]

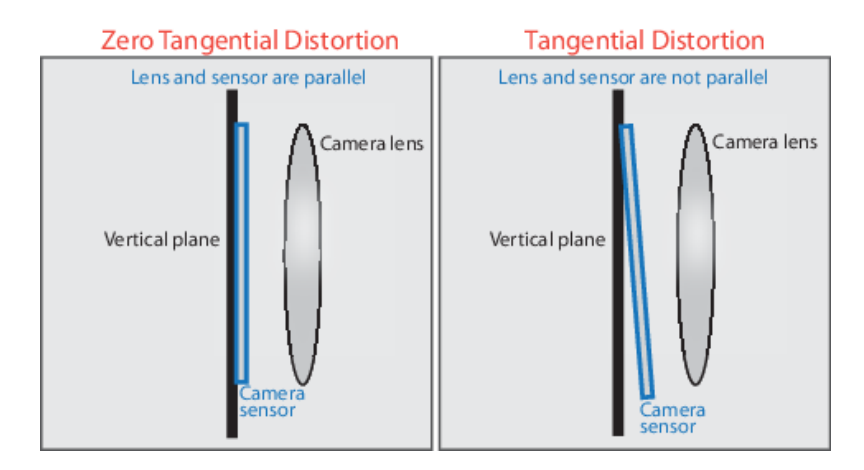

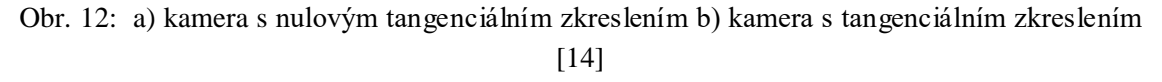

Pro zkreslené body platí:

$$
x_{zkreslené} = x + [2p_1xy + p_2(r^2 + 2x^2)]
$$
  
\n
$$
y_{zkreslené} = y + [p_1(r^2 + 2y^2) + 2p_2xy]
$$
  
\n
$$
r^2 = x^2 + y^2
$$

kde x a y jsou nezkreslené souřadnice obrazu a  $p_1$  a  $p_2$  jsou koeficienty tangenciálního zkreslení. [14]

### **5.2.2 Kalibrační algoritmus**

Kalibrační algoritmus zahrnující dírkový model je dán rovnicí:

$$
w[x \quad y \quad 1] = [X \quad Y \quad Z \quad 1] \begin{bmatrix} R \\ t \end{bmatrix} K
$$

kde w je libovolné měřítko homogenního souřadného systému, x a y jsou obrazové souřadnice udávané v pixelech, X, Y a Z jsou souřadnice bodu v obecném souřadném systému. Mezi **vnější parametry** patří matice R, která popisuje rotaci kamery, a translační vektor t. Mezi **vnitřní parametry** patří souřadnice optického centra (hlavního bodu)  $c_x$  a  $c_y$ , které jsou uvedeny v pixelech, parametr sklonu os s (při kolmosti os s=0), ohnisková vzdálenost F v milimetrech a koeficienty s<sub>x</sub> a s<sub>y</sub>, které udávají počet pixelů na milimetr. Všechny vnitřní parametry jsou zahrnuty do matice K. [14]

$$
K = \begin{bmatrix} f_x & 0 & 0 \\ s & f_y & 0 \\ c_x & c_y & 1 \end{bmatrix}
$$
  
(1) $f_x = F \cdot s_x$   
(2) $f_y = F \cdot s_y$ 

#### **5.2.3 Aplikace v programu Matlab**

Kalibrace kamery byla provedena pomocí aplikace Camera Calibrator. Ke kalibraci kamery je potřeba kalibrační vzor (obr. 13), který je nutné připevnit na rovnou plochu, protože jakákoli nerovnost může ovlivnit přesnost kalibrace. Také je třeba dbát na to, aby byla kamera zaostřena na kalibrační vzor. Ke kalibraci nesmí být používáno automatické zaostřování, ani se nesmí měnit zoom mezi jednotlivými snímky, protože by se změnila ohnisková vzdálenost. Vzor je třeba snímat přibližně ze stejné vzdálenosti, kterou následně budeme chtít měřit. Kalibrační vzor nesmí být natočen o více než 45° od osy kamery a musí pokrývat nejméně 20 % snímku. Díky tomu, že má vzor obdélníkový tvar, může aplikace jednoznačně identifikovat osu x, která je určena delší stranou, a osu y, která je určena kratší stranou. Vzor je třeba nasnímat s různou orientací os vzhledem ke kameře. [14]

Dále je třeba změřit stranu jednoho čtverce vzoru, protože velikost čtverce se může lišit v závislosti na nastavení tiskárny. Aby byla kalibrace dostatečně přesná, je nutné udělat odlišné snímky kalibračního vzoru tak, aby byly otestovány všechny pixely snímacího čipu. Běžně je potřeba 10 až 20 snímků v nekompresním formátu (např. PNG). Pro správný výpočet zkreslení čoček, které se od středu zvětšuje a nemusí být rovnoměrné, je vzor snímán u okrajů snímku. Příklady správného snímání vzoru jsou na obr. 14. [14]

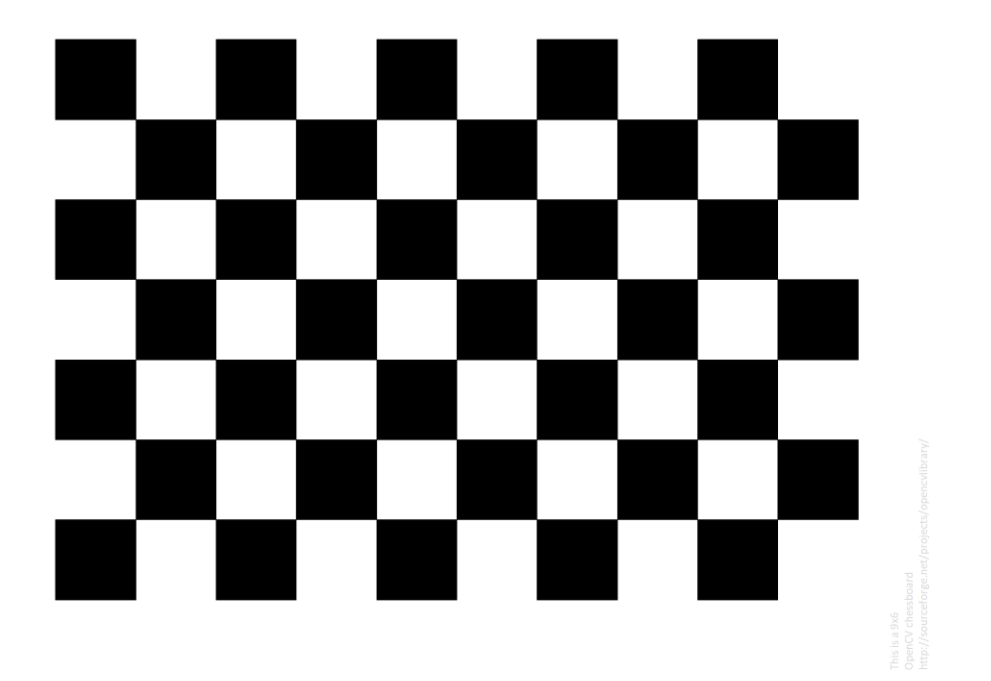

Obr. 13: Kalibrační vzor [16]

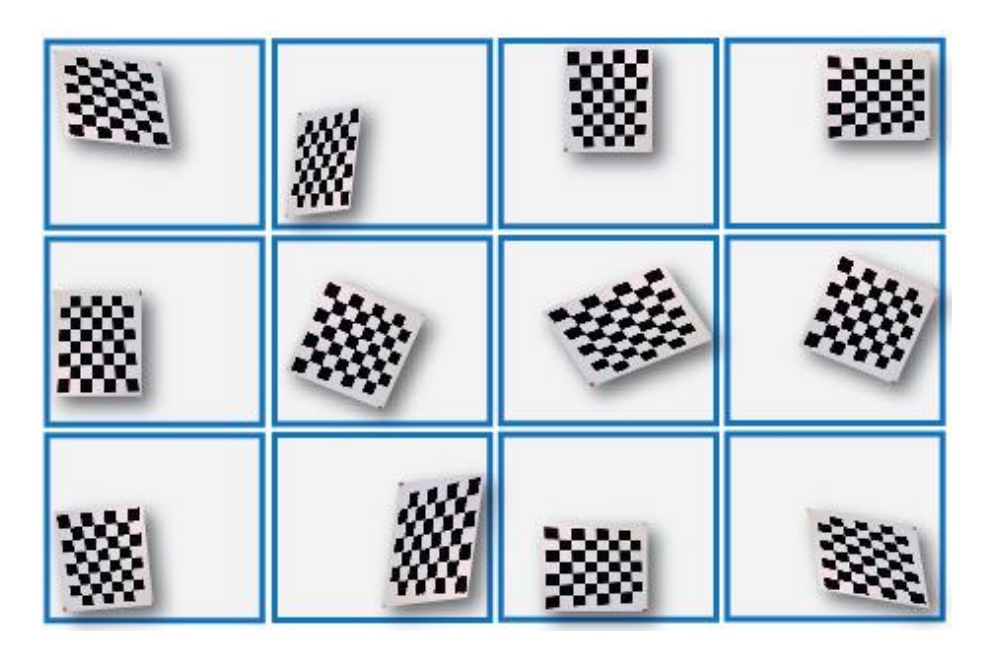

Obr. 14: Příklady snímání vzoru [14]

Po nahrání všech snímků a zadání rozměru čtverce byly nastaveny koeficienty, které se mají vypočítat. Aplikace dokáže vypočítat 2 nebo 3 parametry radiálního zkreslení, sklon os a tangenciální zkreslení. Po dokončení analýzy se nám zobrazí počet přijatých a zamítnutých snímků. Důvody k zamítnutí snímku mohou být následující: duplicita snímků, nenalezení vzoru ve snímku, velký úhel natočení vzoru. Na přijatých snímcích program detekuje body definované na obr. 15. [14]

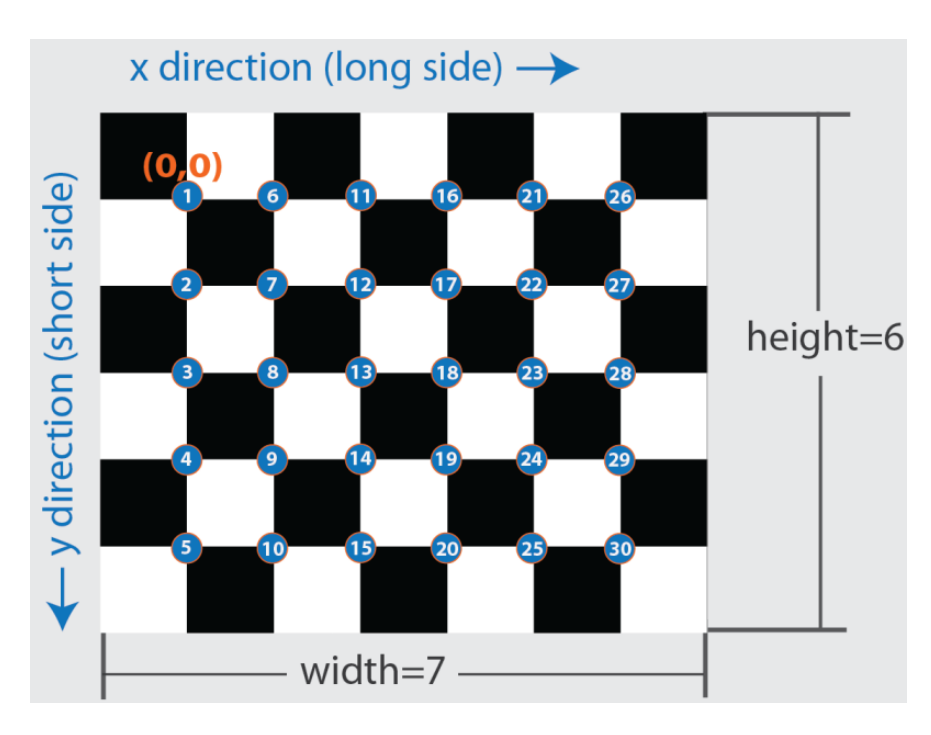

Obr. 15: Kalibrační vzor s detekovanými body [21]

### **Zhodnocení analýzy**

Analýza proběhla v pořádku, jestliže reprojekční chyba nebyla moc velká, ve vizualizaci vnějších parametrů nebyla chyba a snímky po odstranění zkreslení jsou opravdu nezkreslené. [14]

Reprojekční chyba (udávaná v pixelech) je vzdálenost mezi detekovaným bodem a bodem vypočítaným z parametrů kamery (obr. 16). Obecně platí, že chyby, které jsou menší než jeden pixel, jsou přijatelné. [14]

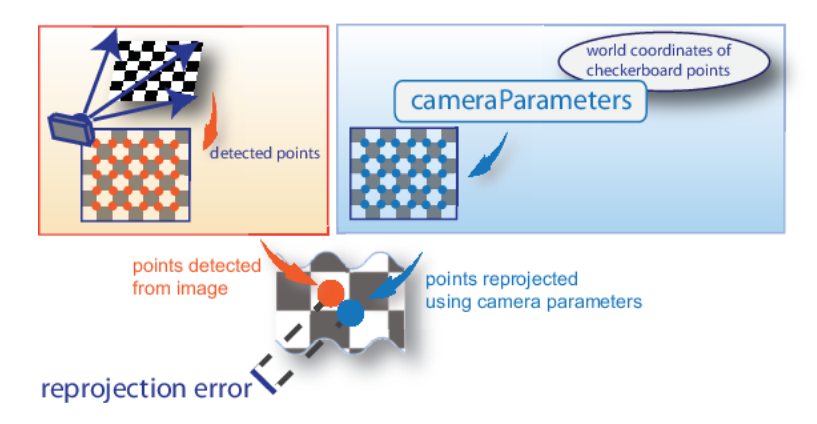

Obr. 16: Reprojekční chyba [14]

Vizualizace vnějších parametrů může být kamerově centrovaná, nebo centrovaná na kalibrační vzor (obr. 17). Pokud je kamera statická a mění se pozice vzoru, používá se vizualizace kamerově centrovaná. Jestliže je statický kalibrační vzor a mění se pozice kamery, využívá se vizualizace centrovaná na vzor. Vizualizace jsou správné, odpovídají-li předpokladům. Například pokud by se vzor ve vizualizaci objevil za rovinou kamery, znamenalo by to chybu. [14]

## ÚSTAV AUTOMATIZACE **INFORMATIKY**

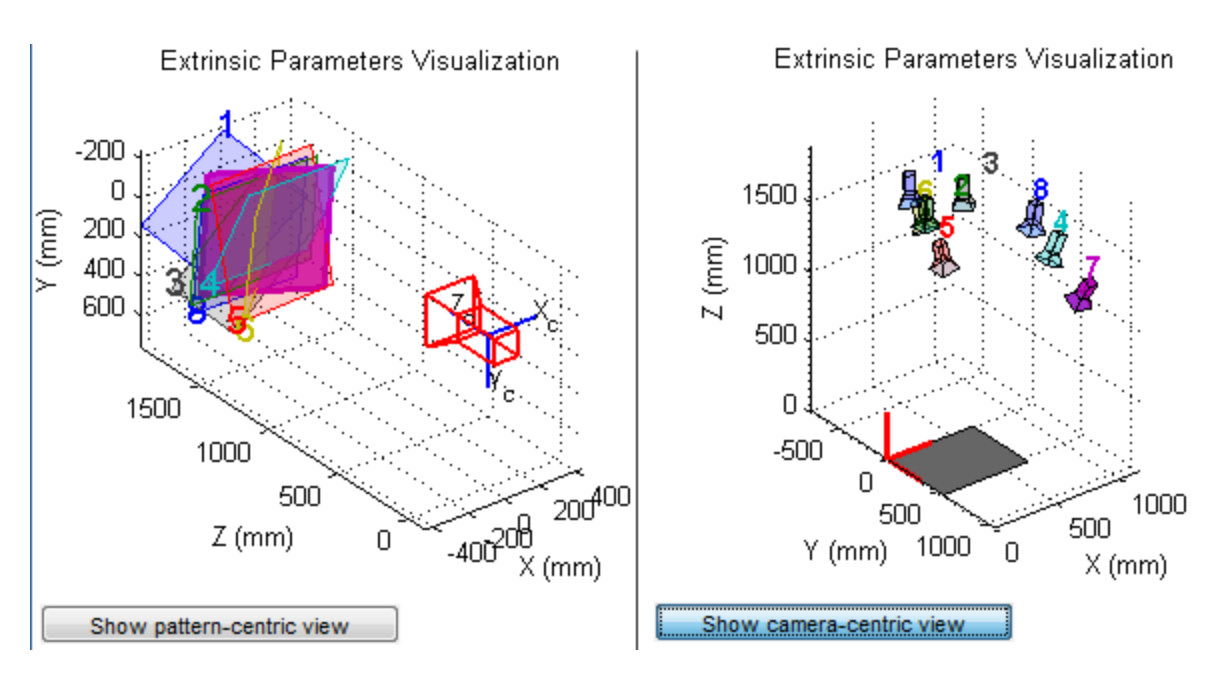

Obr. 17: Kamerově centrovaná vizualizace (vlevo) a vizualizace centrovaná na vzor (vpravo) [14]

Důležité je také zobrazení snímků po odstranění zkreslení a ověření, zda linie, které mají být přímé, opravdu přímé jsou. Pokud je třeba analýzu více zpřesnit, je třeba odebrat snímky s vysokou reprojekční chybou, případně přidat další snímky. Pokud analýza splnila očekávání, mohou se exportovat parametry, nebo vygenerovat skript. [14]

### **5.3 Aplikace triangulační metody na dírkový model**

Aplikace triangulační metody na dírkový model znamená, že triangulační trojúhelník je tvořen dírkovou kamerou, laserem a neznámým bodem v prostoru. Pomocí triangulace je možné vypočítat vzdálenost neznámého bodu od kamery, a díky tomu (za použití dalších goniometrických nebo trigonometrických funkcí) vypočítat souřadnice tohoto bodu. [13, 17]

Na obr. 18 je zobrazen pohled shora na triangulační trojúhelník. Z důvodu umístění kamery do výšky h, je tento trojúhelník zobrazen v rovině xz, která je vzdálena od středu souřadného systému o výšku h. Souřadnice počátku byly určeny podle bodu, kterým je popsána štěrbina kamery (viz kapitola 5.1.1) a umístěny do výšky h=0. Hodnoty souřadnic středu vyobrazené roviny xz jsou tedy v prostoru [0, h, 0]. Na obr. 18 je vidět, že bod B je neznámý bod v prostoru,  $b_0$  je vzdálenost mezi kamerou a liniovým laserem (tzv. báze), γ' je úhel natočení liniového laseru, γ je úhel mezi bází a rovinou laseru, f je ohnisková vzdálenost kamery, u je vzdálenost mezi místem dopadu světelného paprsku na senzor a osou z v rovině xz, d je vzdálenost mezi místem dopadu světelného paprsku a počátkem souřadného systému v rovině xz, c je vzdálenost mezi počátkem a bodem B v rovině xz,  $\alpha_x$  je úhel mezi projekcí světelného paprsku do roviny xz a rovinou senzoru, nebo bází, x a z jsou souřadnice bodu B a b je vzdálenost mezi

liniovým laserem a bodem B v rovině xy. Rovina laseru je kolmá k rovině xz a rovina senzoru je rovnoběžná s rovinou xy a kolmá k rovinám xz a yz. [11, 13, 17]

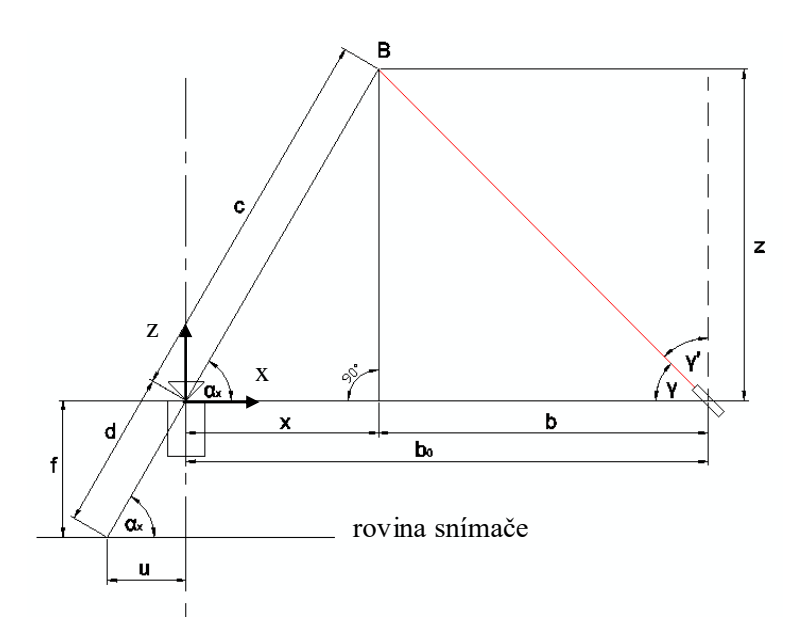

Obr. 18: Pohled shora na triangulační trojúhelník (rovina xz)

Na obr. 19 je vidět pohled z boku (rovinu yz), kde počátek souřadného systému leží pod štěrbinou kamery ve výšce h=0,  $\alpha$  je úhel mezi světelným paprskem a průmětem paprsku do roviny xz, v je vzdálenost mezi místem dopadu světelného paprsku na senzor a osou z v rovině yz, h je výška, ve které je kamera umístěna, y' je vzdálenost bodu B od roviny xz a y je souřadnice výšky bodu B. Protože světelný paprsek není rovnoběžný s rovinou yz, jsou vzdálenosti c a d a úhel  $\alpha_{v}$  v tomto pohledu zobrazeny zkresleně a slouží pouze pro představu situace. [11, 13, 17]

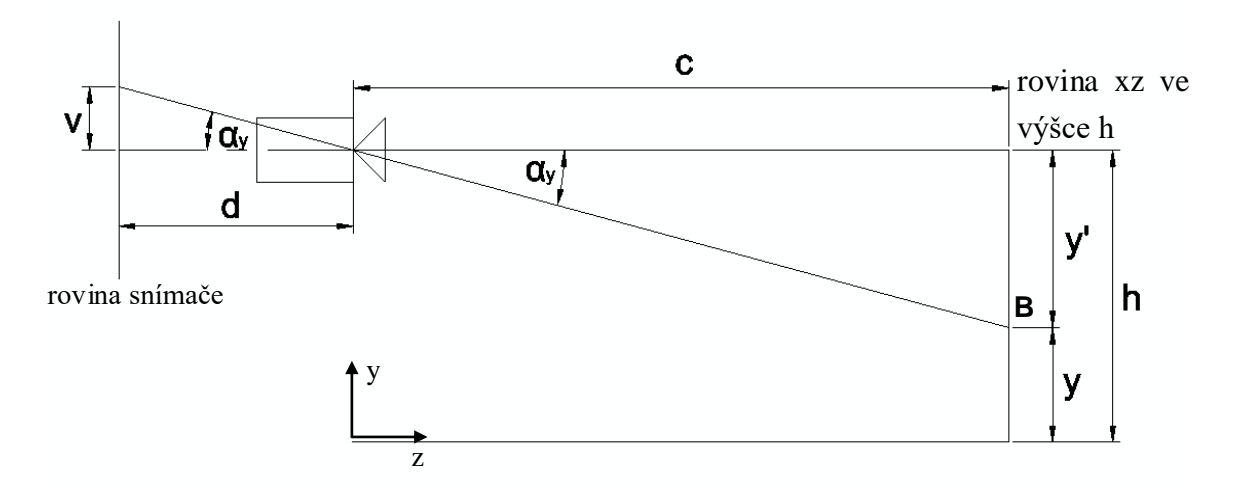

Obr. 19: Pohled z boku na triangulační trojúhelník (rovina yz)

## ÚSTAV AUTOMATIZACE **INFORMAT**

#### **5.3.1 Sestavení rovnic**

K výpočtu souřadnic je nutné znát velikost pixelů. Velikost pixelu se vypočítá z vnitřních parametrů kamery obsažených v matici K. K výpočtu velikosti pixelů se použijí parametry  $f_x$  a  $f_y$ , které vypočítá aplikace ke kalibraci kamery, vztahy (1) a (2) a znalost ohniskové vzdálenosti F. Ze vztahu  $(1)$  můžeme vyjádřit parametr s  $\overline{x}$ :

$$
s_x = \frac{f_x}{F}
$$

Parametr udává počet pixelů na 1 mm ve směru osy x snímače. Když tuto hodnotu převrátíme, dostaneme šířku pixelu v milimetrech.

$$
(3)S_x^{-1} = \frac{F}{f_x}
$$

Stejným způsobem zjistíme výšku pixelu z parametru f<sub>v</sub> a vztahu  $(2)$ :

$$
(4)S_{\mathcal{Y}}^{-1} = \frac{F}{f_{\mathcal{Y}}}
$$

Velikost u a v je potom dána jako:

$$
(5)u = p_{pix} \cdot s_x^{-1}
$$

$$
(6)v = p_{pix} \cdot s_y^{-1}
$$

kde ppix je počet pixelů. Ze znalostí goniometrických funkcí je možné odvodit rovnice pro výpočet úhlu  $\gamma$  a  $\alpha_x$ , vzdálenosti b a souřadnic x a z, z triangulačního trojúhelníku při pohledu shora. Pokud je úhel γ' v radiánech, platí rovnice (7):

$$
(7)\gamma = \frac{\pi}{2} - \gamma'
$$

Odvození rovnice (8) pro výpočet úhlu  $\alpha_x$ :

$$
tg(\alpha_x) = \frac{F}{u}
$$

$$
(8)\alpha_x = arctg\left(\frac{F}{u}\right)
$$

Odvození rovnic (9) a (10) pro výpočet souřadnice z:

$$
tg(\gamma) = \frac{z}{b}
$$

$$
(9)z = tg(\gamma) \cdot b
$$

$$
tg(\alpha_x) = \frac{z}{x}
$$

$$
(10)z = tg(\alpha_x) \cdot x
$$

Porovnáním rovnic (9) a (10) a následnou úpravou dostaneme rovnici (11):

$$
tg(\gamma) \cdot b = tg(\alpha_x) \cdot x
$$

$$
1)x = \frac{tg(\gamma) \cdot b}{tg(\alpha_x)}
$$

Souřadnici x lze vypočítat i podle rovnice (12):

$$
(12)x = b_0 - b
$$

Porovnáním rovnic (11) a (12) a jejich úpravou dostaneme rovnici (13):

 $(1)$ 

$$
b_0 - b = \frac{tg(\gamma) \cdot b}{tg(\alpha_x)}
$$
  
\n
$$
b_0 = \frac{tg(\gamma) \cdot b}{tg(\alpha_x)} + b
$$
  
\n
$$
b_0 = b \cdot \left(\frac{tg(\gamma)}{tg(\alpha_x)} + 1\right)
$$
  
\n
$$
(13) b = \frac{b_0}{\frac{tg(\gamma)}{tg(\alpha_x)} + 1}
$$

Ze znalosti Pythagorovy věty odvodíme velikost vzdálenosti c a d.

$$
(14)c = \sqrt{x^2 + z^2}
$$

$$
(15)d = \sqrt{f^2 + u^2}
$$

Při pohledu z boku na triangulační trojúhelník odvodíme souřadnici y:

$$
(16)tg(\alpha_y) = \frac{v}{d}
$$

$$
(17)\alpha_y = \arctg\left(\frac{v}{d}\right)
$$

$$
(18)tg(\alpha_y) = \frac{y'}{c}
$$

Porovnáním rovnic (16) a (18) dostaneme:

$$
\frac{v}{d} = \frac{y'}{c}
$$

$$
(19)y' = \frac{v \cdot c}{d}
$$

$$
(20)y = h - y'
$$

$$
[11, 13, 14, 17]
$$

## **ÚSTAV AUTOMATIZACE** A INFORMATIKY

## **6 PROGRAM PRO SNÍMÁNÍ A ANALÝZU DAT**

V programu Matlab byl napsán program pro snímání a analýzu dat z webkamery. Na úvod programu byly použity funkce clear all a clc, jejichž funkce je popsána poznámkou vloženou do programu. Poznámka je část programu, který při běhu programu není vykonáván. V programovacím prostředí Matlab je komentář označen zelenou barvou a k vytvoření komentáře slouží symbol procenta. Téměř každý příkaz bude takto okomentován.

```
%smazání všech uložených proměnných
clear all
%smazání historie příkazového okna
clc
```
## **6.1 Vytvoření objektu Arduina**

Aby bylo možné používat periferní zařízení připojené k desce Arduino, musí se připojit Arduino k počítači pomocí USB rozhraní. Spojení mezi programem Matlab a Arduinem se vytvoří, jestliže vytvoříme např. objekt A, který definujeme jako Arduino, které je připojené k portu com4 a typ desky je uno.

```
%vytvoření objektu (port, typ desky)
A=arduino('com4', 'uno');
```
### **6.2 Inicializace laseru**

Pro kontrolu nastavení liniového laseru byla vytvořena následující část programu, kdy se zapne laser a enable pin se nastaví na logickou 0. Pokud laser nesvítí na protilehlou značku (obr. 20), je třeba laser uvolnit a pootočit s ním do výchozí pozice, případně (pokud je laser nerovnoběžný se značkou) upravit rovnoběžnost laseru a znovu laser připevnit. Po připevnění se stiskne ENTER pro pokračování programu.

```
%zapnutí laseru
writeDigitalPin(A, 'A4', 1);
%nastavení ENABLE pin (zapíná a vypíná výstup)
writeDigitalPin(A, 'D8' , 0);
%zobrazení hlášky + čekání na pokračování
input('Nastav liniový laser do výchozí pozice a stiskni Enter');
%vypnutí laseru
writeDigitalPin(A, 'A4' , 0);
```
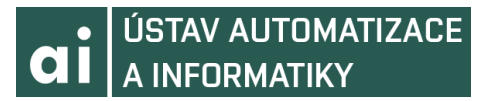

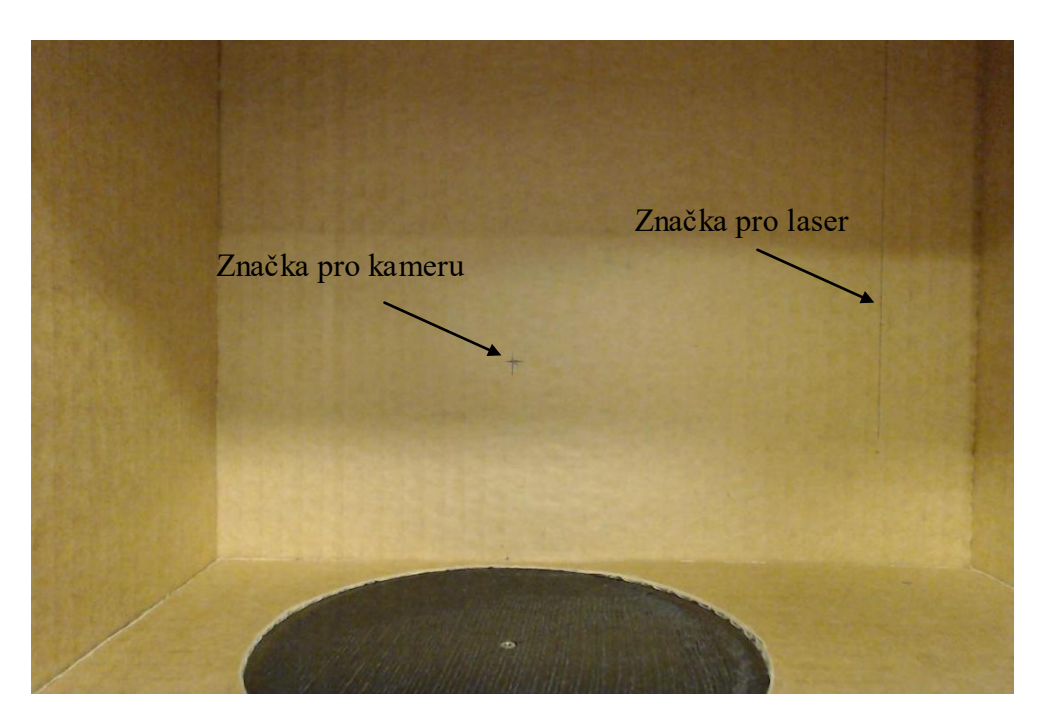

Obr. 20: Inicializační značka laseru a kamery

### **6.3 Definice rozměrů a konstant**

Aby program mohl počítat s rozměry a konstantami, je třeba tyto údaje uložit do proměnných. Koeficienty K, K1, K2 a K3 jsou konstanty, které určují počet opakování příslušných cyklů. Proměnné i, i1 a fi jsou pouze inicializovány, protože při výpočtu volají samy sebe, a je třeba znát nějakou výchozí hodnotu. Hodnoty u\_str a v\_str jsou určeny podle rozlišení snímků a určují středovou souřadnici. Při rozlišení 2304x1536 má středová souřadnice hodnoty [šířka/2, výška/2], což je v našem případě [1152, 768].

```
%nadefinování rozměrů a konstant
F=3.67; %ohnisková vzdálenost (mm)
b0=140; %délka báze (mm)
h=79; %vzdálenost kamery ode dna (mm)
z0=207 %vzdálenost kamery od středu otáčení (mm)
K=38; %počet kroků do výchozí pozice (z pozice 0°, když 400 kroků = 1 otáčka)
K1=200; %počet pootočení platformy (když 3200 kroků = 1 otočka o 360°)
K2=0; %počet pootočení laseru ke zlepšení přesnosti
K3=16;
i=0; %inicializace počítadla i
i1=0; %inicializace počítadla i1
u str=1152; %číslo prostředního řádku snímku
v str=768; %číslo prostředního sloupce snímku
r1=67; %poloměr platformy
fi=0; %úhel natočení platformy na začátku
```
### **6.4 Nastavení kamery**

Podobně jako u Arduina, je třeba vytvořit spojení s webkamerou. Dále je nutné nastavit požadované rozlišení a zaostření. Zaostření je třeba nastavit vyzkoušením různých hodnot pro různé snímky a vybrat hodnotu, při které je objekt nejlépe zaostřený.

## **ÚSTAV AUTOMATIZACE** A INFORMATIKY

Souřadnice středu by měla být na středu značky, která je zakreslena na protilehlé straně skeneru, viz obr. 21. Dále je netné nahrát uložené proměnné z kalibrace kamery. Z těchto proměnných si načteme koeficienty  $f_x$  a  $f_y$ , ze kterých vypočítáme šířku a výšku pixelů pomocí rovnic (3) a (4).

```
% nadefinování kamery
cam = webcam('Logitech HD Pro Webcam C920'); %vytvoření objektu kamery
cam.Resolution = '2304x1536'; %nastavení rozlišení kamery na 2304x1536
cam.Focus = 25; %nastavení zaostření
load ('cameraParams'); %načtení parametrů kamery (kalibrace)
fx=cameraParams.IntrinsicMatrix(1,1);
fy=cameraParams.IntrinsicMatrix(2,2);
x_pix=F/fx; %šířka pixelu (mm)
y_pix=F/fy; %výška pixelu (mm)
```
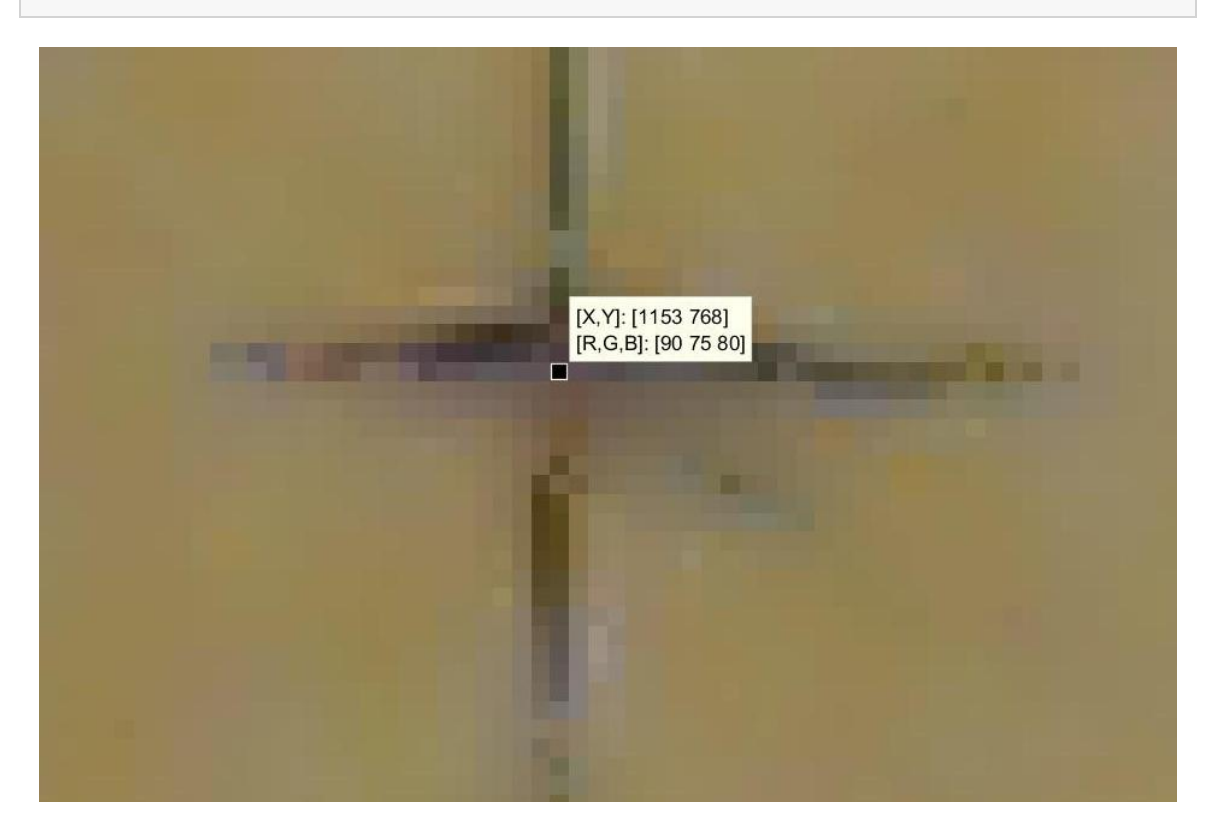

Obr. 21: Přiblížená kalibrační značka

## **6.5 Nastavení laseru do výchozí pozice**

Pro otáčení krokovým motorem, ke kterému je připevněn laser, je třeba posílat signály logické 1 a 0 na pin D2. Výchozí nastavení motorů je, že pokud přijde signál, tak se motor pootočí o 1 krok po směru hodinových ručiček. Pokud chceme změnit směr otáčení, musíme poslat logickou 1 na digitální pin D5. Pokud chceme udělat více kroků, musíme opakovat posílání signálů na pin D2. K tomuto účelu slouží cyklus for, který se provede K krát. Protože je K nastaveno na 38 a velikost kroku je 0,9°, provede se 38 kroků po 0,9°, což dává úhel natočení 34,2°.

```
%nastavení laseru do výchozí pozice
```

```
writeDigitalPin(A, 'D5' , 1); %nastavení směru otáčení laseru
for n=1:K writeDigitalPin(A, 'D2' , 1); %pootočení laseru
     writeDigitalPin(A, 'D2' , 0); %pootočení laseru
 end
```
## **6.6 Vytvoření snímků**

První cyklus for nám udává, kolikrát se otáčecí stůl pootočí. Druhý cyklus for se provede vícekrát jen v případě, že chceme zlepšit přesnost skeneru otáčením laseru. Proměnná K2+1 udává, s kolika různými polohami laseru bude počítáno. Příkazem I=snapshot(mycam) se do proměnné I uloží snímek vyfocený kamerou, která je nadefinována v proměnné cam. Fotka se uloží ve formátu RGB, což znamená, že každý pixel obrázku je tříhodnotový a udává intenzitu červeného, zeleného a modrého světla v hodnotách od 0 do 255. Díky tomu je možné snímek rozložit na jednotlivé složky RGB spektra. Dále je pomocí příkazů undistortImage odstraněno ze snímků zkreslení způsobené vadami optických čoček. Snímek I, který není ozářen laserem, byl použit pro určování barvy jednotlivých vypočtených bodů. Dalším krokem bylo vyfocení objektu ozářeného laserem, a opět rozložení snímku na jednotlivé složky spektra. Protože komunikace s Arduinem má určité zpoždění, bylo třeba mezi snímky udělat pauzu, aby se stihnul zapnout laser před vyfocením scény. Po vyfocení snímku byl laser opět vypnut.

```
for n=1:K1
     for n1=1:(K2+1)
        I=snapshot(cam); %udělat foto
       I=undistortImage(I, cameraParams); %odstranit zakřivení
       redChannel = I(:, : , 1);greenChannel = I(:, : , 2);blueChannel = I(:, :, 3); writeDigitalPin(A, 'A4' , 1); %zapnutí laseru
        pause(2);
        J=snapshot(cam); %udělat foto
        J=undistortImage(J, cameraParams); %odstranit zakřivení
       redChannel2 = J(:, : , 1);greenChannel2 = J(:, :, 2);blueChannel2 = J(:, :, 3); writeDigitalPin(A, 'A4' , 0); %vypnutí laseru
```
## **6.7 Segmentace barev a výpočet souřadnic bodů**

#### **6.7.1 Segmentace barev**

Segmentace barev je způsob digitálního zpracování obrazu založená na základě metody prahování. Metoda prahování je založená na porovnávání intenzity jednotlivých barev všech pixelů. Ve spektru RGB jde o porovnávání intenzity červené, zelené a modré barvy. V tomto případě se využívá této metody k detekci červeného laseru. Aby se mohly nastavit jednotlivé hranice intenzit, musí se vytvořit testovací snímek (obr. 22),

#### ÚSTAV AUTOMATIZACE A INFORMATIKY  $\bullet$

podle kterého se zjistí, jaké hodnoty mají body ozářené laserem a body v pozadí. Podle těchto hodnot se určí hladiny jednotlivých barev. Aby byly otestovány všechny pixely, byly vytvořeny 2 cykly for, kde byl počet opakování určen počtem řádků a sloupců. Pomocí těchto cyklů byly zkontrolovány všechny pixely. Pro kontrolu je možné zobrazit funkčnost nastavených hladin (obr. 23). [18, 19, 20]

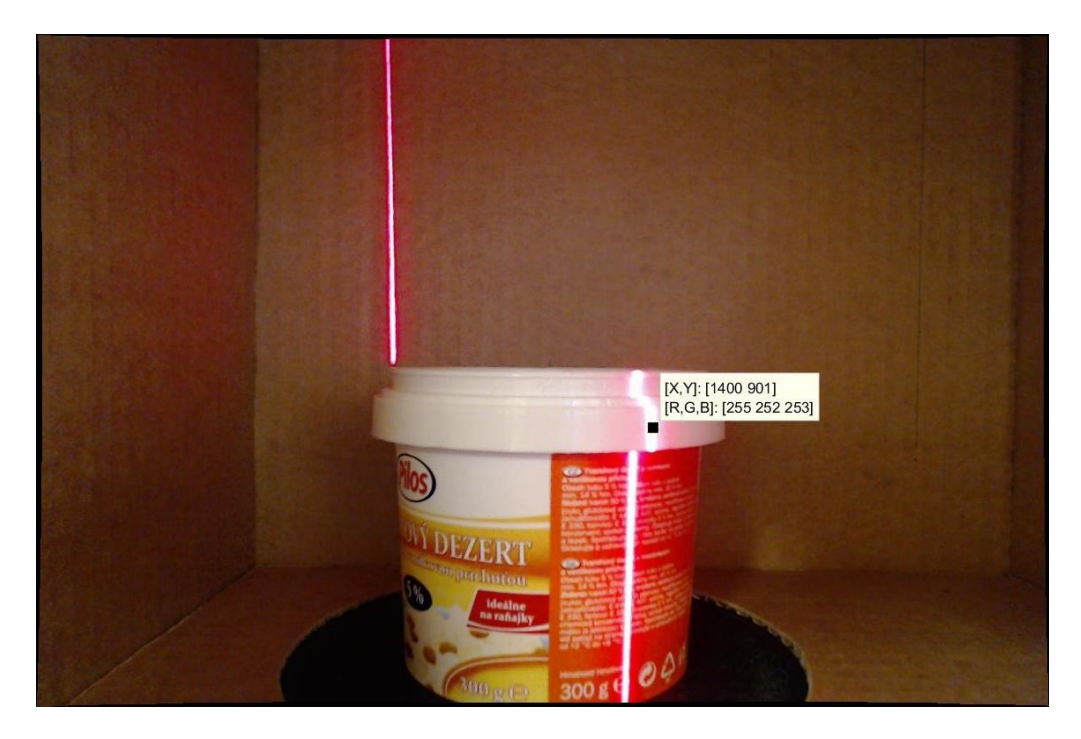

Obr. 22: Testovací snímek

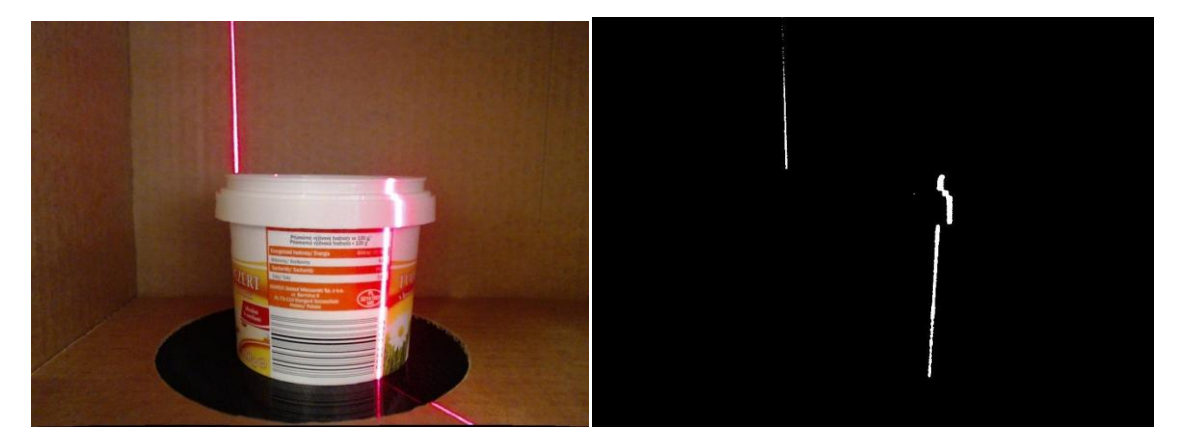

Obr. 23: Snímek před segmentací (vlevo) a po segmentaci (vpravo)

## **6.7.2 Výpočet souřadnic bodů**

Výpočet souřadnic probíhá podle odvozených rovnic z kapitoly 5.3.1. Nejdříve probíhá výpočet vzdálenosti u podle rovnice  $(5)$ , kde k s – u str je počet pixelů mezi středem souřadného systému v rovině xz a dopadajícím paprskem. Pokud je počet pixelů záporný, znamená to, že paprsek dopadá na zápornou část osy x. Výpočet vzdálenosti v je analogický k výpočtu vzdálenosti u a počítá se podle rovnice (6). Gama je počítána podle rovnice (7), kde γ' je určena podle úhlu natočení laseru od výchozí pozice (při nastavení na vyšší přesnost) a úhlem natočení ve výchozí pozici. Alfax je počítána podle vzorce (8), b podle (13), x podle (12), z podle (9), d podle (15), alfay podle (17), c podle (14) a y1 podle (19). Protože software kamery přepočítává souřadnice pixelů, aby obraz nebyl převrácený, jsou převrácené i souřadnice pixelů osy y. Proto musíme vzorec (20) upravit na:

$$
y=h-(-y')
$$

 $(21)y = h + y'$ 

Pro přepočet souřadnic o úhel natočení, byly převedeny kartézské souřadnice do válcových, k válcovým souřadnicím byl připočten úhel natočení, a poté byly opět převedeny na kartézské. Nerovnice r<=r1 udává, že vzdálenost bodu od středu otáčení musí být menší nebo rovna poloměru otáčecího stolu. To znamená, že s body zachycenými mimo otáčecí stůl nebude počítáno, takže nebudou způsobovat nechtěný šum na modelu. Nakonec jsou všechny detekované souřadnice uloženy jako jednotlivé řádky matic X1,Y1 a Z1. Do řádků matice C1 jsou uloženy barvy jednotlivých bodů.

```
for k r = 1:1536
               for k s = 1:2304
                  %detekce laseru
                 if (redChannel2(k r, k s) > 250 && greenChannel2 (k r, k s) > 240 && blueChannel2
(k_r, k_s) > 240u=(k s-u str) *x pix;
                      v=(v_str-k_r)*y_pix; gama=pi/2-(n1-1)*0.9*pi/180-K*0.9*pi/180;
                       alfax=atan(F/u);
                     b=b0/ ((tan(gama)/tan(alfax))+1);
                     x=b0-b; z=tan(gama)*b;
                     d=sqrt(F^2+u^2);
                      alfay=atan(v/d);
                      c=sqrt(x^2+z^2);y1=(v*c)/d;y=h+y1;z = z - z_0;
                      r=sqrt(x^2+z^2);
                      if(r < = r1)fi1 = \text{atan2}(z,x); x=r*cos(fi1+fi);
                          z=r*sin(fil+fi);
                          i=i+1;
                          X1(i, :)=x;Y1(i, :)=v:
                          Z1(i,:)=z;\texttt{Cl}(i,:) \!=\! [\texttt{redChannel}(k\_r,k\_s) \texttt{ ;greenChannel}(k\_r,k\_s); \texttt{blueChannel}(k\_r,k\_s) ] \! ; end
                   end
              end
```
## **ÚSTAV AUTOMATIZACE** A INFORMATIKY

### **6.8 Kompenzace šířky světelného pruhu**

Aby model nebyl vytvořen z malých ploch, které by se mohly překrývat, bylo třeba z těchto ploch udělat linie. Aby nevznikla chyba v programu, bylo nutné nejprve definovat, za jakých podmínek se vykoná následující část programu. Podmínka i~=0 znamená, že pokud v předchozí části programu nebyla definována žádná souřadnice, je tato část programu se přeskočena. Příkaz size(X1) uloží do proměnných s1 a s2 počet řádků a sloupců matice X1. Protože detekce probíhá po řádcích snímku, matice X1 reprezentuje šířku světelného pruhu. Proto byla jako reprezentativní vzorek vybrána prostřední souřadnici z každé matice a uložena do nových matic X, Y, Z nebo C, jež budou shromažďovat všechny takto získané souřadnice. Nakonec byly matice X1, Y1, Z1 a C1 smazány, aby bylo možné do nich opět ukládat souřadnice z dalších řádků snímku. Proměnné i byla opět přiřazena hodnota 0.

```
if (i \sim=0)i1=i1+1;[s1,s2]=size(X1);s1 =round(s1/2):
        x1 = X1(S1,1); y1=Y1(s1,1);
         z1=Z1(s1,1);
        c1 = C1(s1,:);X(i1,:)=x1;Y(i1,:)=y1;Z(i1,:)=z1;C(i1, :)=c1; clear X1 Y1 Z1 C1
        i=0;
     end
 end
```
### **6.9 Zvýšení přesnosti skenování otáčením laseru**

Pokud je třeba zvýšit počet souřadnic, ze kterých se bude model skládat, může se otáčet s laserem, a tím měnit úhel natočení laseru. S novými údaji můžeme při jednom pootočení stolu vypočítat souřadnice z dvou různých laserových rovin. Z první podmínky if vyplývá, že pokud cyklus neběží poprvé a zároveň je nastavena zvýšená přesnost, provede se otáčení laseru. Druhá podmínka udává, že pokud cyklus neběží poprvé, ale běžel už tolikrát, kolik byla zvolena úroveň přesnosti, natočí se laser zpět do výchozí pozice.

```
if (n1 \sim K2 + 1 \& K \times K2 \sim 0) writeDigitalPin(A, 'D2' , 1); %pootočení laseru
     writeDigitalPin(A, 'D2' , 0); %pootočení laseru
     pause(2);
 end
 if (n1==K2+1 && K2~=0)
     writeDigitalPin(A, 'D5' , 0); %nastavení směru otáčení laseru
     for n2=1:K2
         writeDigitalPin(A, 'D2' , 1); %pootočení laseru
        writeDigitalPin(A, 'D2' , 0); %pootočení laseru
     end
     writeDigitalPin(A, 'D5' , 1); %nastavení směru otáčení laseru
 end end
```
## **6.10 Otáčení se stolem**

Po dokončení výpočtů souřadnic se pootočí stůl a vypočítá se úhel natočení fi.

```
 for n3=1:K3
         writeDigitalPin(A, 'D3' , 1); %pootočení platformy ?=pin 1=ZAP
         writeDigitalPin(A, 'D3' , 0); %pootočení platformy ?=pin 0=VYP
     end
     fi=fi+(K3*0.1125*pi/180); %úhel natočení (v rad)
    pause(2);
end
```
### **6.11 Zobrazení 3D modelu**

Protože funkce scatter3 potřebuje mít zadané údaje o barvě v hodnotách od 0 do 1, je třeba hodnoty matice C převést z rozsahu 0 až 255 na hodnoty 0 až 1. Tento převod je realizován převedením hodnot matice C do formátu double a následným dělením každého prvku této matice hodnotou 255. Na obr. 24 můžeme vidět 3D model vykreslený pomocí funkce scatter3 bez zvyšování přesnosti otáčením laseru.

```
writeDigitalPin(A, 'D8' , 1); %nastavení logické 1 na ENABLE pin
C=double(C);
C=C/255;scatter3(X,Y,Z,1,C);
```
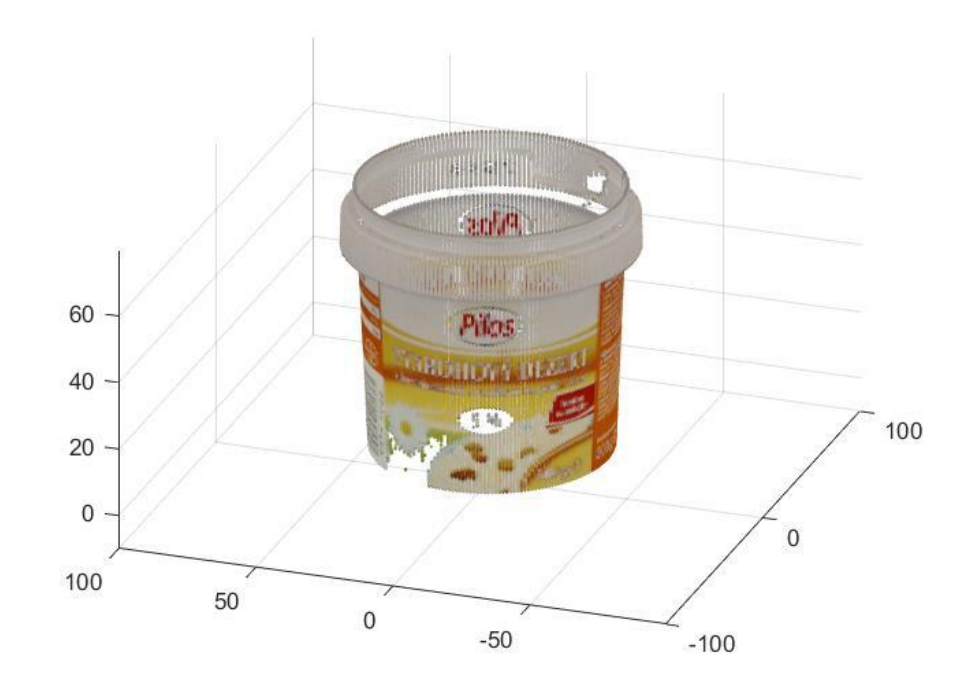

Obr. 24: 3D model objektu se základní přesností skenování

# **7 ZHODNOCENÍ A DISKUZE**

Faktor, který nejvíce ovlivňuje kvalitu výsledného modelu je intenzita dopadajícího světla na skenovaný objekt. Při příliš velké intenzitě světla může docházet k detekci bodů, na které nedopadá laserový paprsek a může tak vznikat rušivý šum. V budoucnu by mohl být tento problém vyřešen úplným uzavřením skenovacího prostoru a instalací umělého osvětlení (např. led diod), se kterým by bylo možné regulovat jas.

Pokud bude kladen důraz na přesnost 3D modelu, je třeba počítat s dlouho dobou skenování, která při vyšší přesnosti skenování trvá až 45 minut. Doba skenování při základní přesnosti trvá asi 22 minut. Na obr. 25 je zobrazen 3D model s vyšší přesnosti skenování, který je možný porovnat s modelem s nižší přesností, vyobrazeném na obr. 24. Přesnost skenování je také částečně závislá na použitém materiálu, ze kterého je vytvořena konstrukce. Stávající konstrukce je z vlnité lepenky, která nemá ideální pevnost, takže vytvoření konstrukce s pravými úhly není snadné. Použitý způsob připevnění kamery ke konstrukci také není ideální, protože i sebemenší kontakt s kamerou může způsobit její vychýlení.

Dále je skener omezen na skenování menších objektů. Kvůli možnosti skenování vyšších objektů nepokrývá zorné pole kamery celý otáčecí stůl. Tato omezení by bylo možné v budoucnu řešit kamerou, která by byla upevněna do pojezdu, s nímž by bylo možné měnit výšku, ve které je kamera umístěna.

Při pořízení všech součástí na českém trhu by cena skeneru byla přibližně 4 700 Kč (v uvedené ceně nejsou zahrnuty součásti vytisknuté na 3D tiskárně).

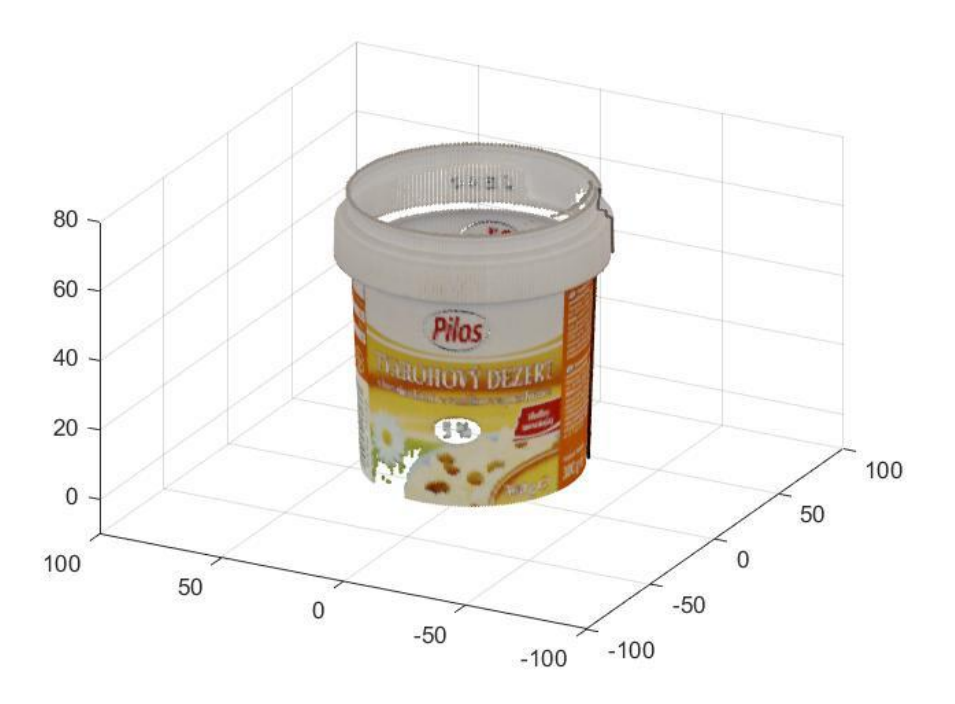

Obr. 25: 3D model objektu s vyšší přesností skenování

# **8 ZÁVĚR**

V této práci bylo pojednáno o metodách skenování a jejich dalším dělením. Dále zde byly uvedeny informace o 3D skenerech zveřejněných na internetu, které jsou svou konstrukcí podobné použitému 3D skeneru. Dále byly popsány nejdůležitější části 3D skeneru, mezi které patří liniový laser, Arduino UNO s rozšiřující deskou CNC shield, otáčecí stůl, webkamera a krokové motory, které otáčí s liniovým laserem a otáčecím stolem.

Dále byla popsána metoda triangulace, která byla aplikována na dírkový model. Pomocí této metody byly sestaveny rovnice pro výpočet neznámého bodu v prostoru. Při použití této metody bylo nutné provést kalibraci kamery, pomocí které byly kompenzovány především vady optických čoček. Kalibrace kamery byla provedena pomocí aplikace v programovacím prostředí Matlab.

V poslední části práce jsou popisány jednotlivé kroky programu pro snímání a analýzu dat z kamery. Dále je popsáno nastavení laseru a kamery, tvorba snímků a jejich následná úprava. Program využívá metodu segmentace barev, která slouží k detekci laseru. V další části programu jsou prováděny výpočty souřadnic bodů z odvozených rovnic, které jsou následně zobrazeny jako 3D model skenovaného objektu.

V závěru práce je zhodnocena problematika detekce bodů při vysoké intenzitě dopadajícího světla, přesnost 3D modelu v závislosti na čase skenování a kvalita použitých materiálů. Dále jsou zhodnoceny možnosti skenování vzhledem k výšce skenovaného objektu a je uvedena orientační cena použitého skeneru.

## **9 SEZNAM POUŽITÉ LITERATURY**

- [1] ČERMÁK, Jan. *Metody 3D skenování objektů* [online]. Vysoké učení technické v Brně, 2015 [cit. 2017-05-22]. Dostupné z: [https://www.vutbr.cz/www\\_base/zav\\_prace\\_soubor\\_verejne.php?file\\_id=103850](https://www.vutbr.cz/www_base/zav_prace_soubor_verejne.php?file_id=103850)
- [2] NAVRÁTIL, Robert. *Technologie skenování ve 3D* [online]. [cit. 2017-05-22]. Dostupné z: [http://www.spsks.cz/wp-content/uploads/2016/03/Technologie](http://www.spsks.cz/wp-content/uploads/2016/03/Technologie-skenov%C3%A1n%C3%AD-ve-3D-0.pdf)[skenov%C3%A1n%C3%AD-ve-3D-0.pdf](http://www.spsks.cz/wp-content/uploads/2016/03/Technologie-skenov%C3%A1n%C3%AD-ve-3D-0.pdf)
- [3] LUCAS, Mario. *FabScan Pi - an open-hardware stand-alone web-enabled 3D scanner* [online]. RWTH Aachen University, 2015 [cit. 2017-05-22]. Dostupné z: [http://hci.rwth](http://hci.rwth-aachen.de/materials/publications/lukas2015a.pdf)[aachen.de/materials/publications/lukas2015a.pdf](http://hci.rwth-aachen.de/materials/publications/lukas2015a.pdf)
- [4] FabScan Cube. In: *Fabscan cube* [online]. HANION [cit. 2017-05-23]. Dostupné z: <http://www.filaments4u.com/en/fabscan/94-fabscan-cube.html>
- [5] Matter and Form 3D Scanner. In: *MFS1V1R B&H Photo Video* [online]. New York: B & H Foto & Electronics, 2017 [cit. 2017-05-23]. Dostupné z: [https://www.bhphotovideo.com/c/product/1214191-](https://www.bhphotovideo.com/c/product/1214191-REG/matter_and_form_mfs1v1r_3d_scanner.html) REG/matter and form mfs1v1r\_3d\_scanner.html
- [6] Line laser. In: *Wikipedia: the free encyclopedia* [online]. San Francisco (CA): Wikimedia Foundation, 2014 [cit. 2017-05-22]. Dostupné z: [https://en.wikipedia.org/wiki/Line\\_laser](https://en.wikipedia.org/wiki/Line_laser)
- [7] *Arduino/Genuino UNO* [online]. 2017 [cit. 2017-05-22]. Dostupné z: <https://www.arduino.cc/en/main/arduinoBoardUno>
- [8] Krokový motor. In: *Wikipedia: the free encyclopedia* [online]. San Francisco (CA): Wikimedia Foundation, 2016 [cit. 2017-05-23]. Dostupné z: [https://cs.wikipedia.org/wiki/Krokov%C3%BD\\_motor](https://cs.wikipedia.org/wiki/Krokov%C3%BD_motor)
- [9] DIKMEN, Serkan. *Development of Star Tracker Attitude and Position Determination System for Spacecraft Maneuvering and Docking Facility* [online]. Luleå University of Technology, 2016 [cit. 2017-05-22]. Dostupné z: [http://ltu.diva](http://ltu.diva-portal.org/smash/get/diva2:1044866/FULLTEXT01.pdf)[portal.org/smash/get/diva2:1044866/FULLTEXT01.pdf](http://ltu.diva-portal.org/smash/get/diva2:1044866/FULLTEXT01.pdf)
- [10] Triangulace. In: *Wikipedia: the free encyclopedia* [online]. San Francisco (CA): Wikimedia Foundation, 2016 [cit. 2017-05-23]. Dostupné z: <https://cs.wikipedia.org/wiki/Triangulace>
- [11] LANMAN, Douglas a Gabriel TAUBIN. *Build Your Own 3D Scanner: 3D Photography for Beginners* [online]. Brown University, 2009 [cit. 2017-05-23]. Dostupné z: <http://mesh.brown.edu/byo3d/notes/byo3D.pdf>
- [12] Pinhole camera. In: *Wikipedia: the free encyclopedia* [online]. San Francisco (CA): Wikimedia Foundation, 2017 [cit. 2017-05-23]. Dostupné z: [https://en.wikipedia.org/wiki/Pinhole\\_camera](https://en.wikipedia.org/wiki/Pinhole_camera)
- [13] Pinhole camera model. In: *Wikipedia: the free encyclopedia* [online]. San Francisco (CA): Wikimedia Foundation, 2017 [cit. 2017-05-23]. Dostupné z: [https://en.wikipedia.org/wiki/Pinhole\\_camera\\_model](https://en.wikipedia.org/wiki/Pinhole_camera_model)
- [14] Single Camera Calibration App. *MATLAB & Simulink* [online]. Natick: The MathWorks, 2017 [cit. 2017-05-23]. Dostupné z: [https://www.mathworks.com/help/vision/ug/single](https://www.mathworks.com/help/vision/ug/single-camera-calibrator-app.html)[camera-calibrator-app.html](https://www.mathworks.com/help/vision/ug/single-camera-calibrator-app.html)
- [15] Čočka (optika). In: *Wikipedia: the free encyclopedia* [online]. San Francisco (CA): Wikimedia Foundation, 2017 [cit. 2017-05-23]. Dostupné z: [https://cs.wikipedia.org/wiki/Čočka\\_\(optika\)](https://cs.wikipedia.org/wiki/Čočka_(optika))

## **ÚSTAV AUTOMATIZACE** A INFORMATIKY

- [16] [pattern]. In: *Pattern.png* [online]. opencv, 2016 [cit. 2017-05-23]. Dostupné z: [http://docs.opencv.org/2.4/\\_downloads/pattern.png](http://docs.opencv.org/2.4/_downloads/pattern.png)
- [17] Laser scanning using a laser pointing device and a camera. *Laser scanning and Triangulation* [online]. CETI/ATHENA: Pavlidis, 2006 [cit. 2017-05-23]. Dostupné z: <http://georgepavlides.info/research/LaserScanningAndTriangulation.php>
- [18] CHMELAR, Pavel a Martin DOBROVOLNY. *The Laser Line Detection for Autonomous Mapping Based On Color Segmentation* [online]. University of Pardubice, 2013 [cit. 2017-05-23]. Dostupné z: [http://waset.org/publications/9996622/the-laser-line-detection](http://waset.org/publications/9996622/the-laser-line-detection-for-autonomous-mapping-based-on-color-segmentation)[for-autonomous-mapping-based-on-color-segmentation](http://waset.org/publications/9996622/the-laser-line-detection-for-autonomous-mapping-based-on-color-segmentation)
- [19] SANCHEZ, David. How to set up an RGB treshold. In: *MATLAB Answers - MATLAB Central* [online]. 2013 [cit. 2017-05-23]. Dostupné z: [https://www.mathworks.com/matlabcentral/answers/104920-how-can-i-set-up-an-rgb](https://www.mathworks.com/matlabcentral/answers/104920-how-can-i-set-up-an-rgb-threshold)[threshold](https://www.mathworks.com/matlabcentral/answers/104920-how-can-i-set-up-an-rgb-threshold)
- [20] Segmentace obrazu. In: *Wikipedia: the free encyclopedia* [online]. San Francisco (CA): Wikimedia Foundation, 2013 [cit. 2017-05-23]. Dostupné z: [https://cs.wikipedia.org/wiki/Segmentace\\_obrazu](https://cs.wikipedia.org/wiki/Segmentace_obrazu)
- [21] Detect checkerboard pattern in image. In: *MATLAB detectCheckerboardPoints* [online]. Natick: The MathWorks, 2017 [cit. 2017-05-23]. Dostupné z: <https://www.mathworks.com/help/vision/ref/detectcheckerboardpoints.html>